#### **BAB IV**

### **DESKRIPSI PEKERJAAN**

## **4.1. Prosedur Kerja Prakik**

Kerja praktek yang dilakukan pada CV golden Smart terhitung dilakukan sejak tanggal 10 November 2014 sampai dengan 10 Desember 2014. Ditempatkan pada kantor CV. Golden Smart yang tepatnya berada di kota Sidoarjo. Selama berada pada CV Golden Smart saya banyak dibantu oleh bapak Nanda Lutfian untuk melihat proses-proses apasaja yang terjadi pada perusahaan tersebut, mulai dari gudang sampai dengan proses penjualan barang. Karena yang saya kerjakan adalah membuat aplikasi sistem informasi pembelian dan penjualan maka saya banyak diarahkan pada melihat proses-proses bagaimana alur barang dan proses penjualan dilakukan.

Kerja praktek ini dilakukan selama 160 jam dengan perkiraan waktu sebagai berikut, masuk pada hari kerja pada hari Senin-Jumat yang dilakukan selama 7 jam perharinya. Dalam kerja praktek ini, diharuskan menemukan permasalahan yang ada, mempelajari serta memberikan solusi bagi masalah yang timbul.

Langkah-langkah yang harus dilakukan dalam penyusunan laporan kerja praktek ini adalah sebagai berikut:

1. Observasi

Dengan mengadakan pengamatan secara langsung untuk mengetahui sistem yang digunakan oleh CV. Golden Smart, ini dilakukan untuk mendapatkan informasi dan data yang berhubungan dengan penyelesaian masalah, selain itu juga untuk mengetahui langkah-langkah apa yang dilakukan oleh perusahaan untuk mengembangkan usahanya.

2. Wawancara

Mengadakan tanya jawab tentang masalah yang dihadapi kemudian mencari solusi atas masalah yang dihadapi.

3. Studi Kepustakaan

Dilakukan dengan mencari informasi dari berbagai literatur yang berhubungan dengan kegiatan kerja praktek dan perancangan aplikasi.

## **4.2. Analisis Sistem**

CV. Golden Smart merupakan perusahaan yang bergerak dalam bidang penjualan barang, proses bisnis pada CV. Golden Smart dimulai dari pelanggan yang hendak membeli barang memberikan informasi kepada kasir serta membayar barang yang diinginkan, setelah itu kasir memberikan struk kepada pelanggan. Kemudian kasir memberikan daftar barang yang telah dibeli oleh pelanggan kepada divisi gudang yang nantinya divisi gudang akan melakukan *packing* barang. Setelah proses ini pihak CV.Golden Smart memberikan penawaran layanan kepada pelanggan berupa jasa antar barang, pelanggan dapat menggunakan atau tidak menggunakan layanan ini. Agar dapat memenuhi kebutuhan pelanggan, CV.Golden Smart dalam hali ini divisi gudang melakukan cek stok barang setiap hari. Kemudian divisi gudang memberikan laporan stok barang kepada pihak keuangan, di sini pihak keuangan akan mengumpulkan data-data stok barang dan mengevaluasi barangbarang mana saja yang harus dibeli. Apabila barang yang dibutuhkan sudah dicatat, pihak keuangan memberikan daftar stok barang pada pihak gudang dan pihak gudang akan membuatkan PO (*purchase order*) yang akan diberikan kepada suplier, kemudian setelah barang diterima oleh pihak gudang, struk pembelian akan diserahkan kepada pihak keuangan sebagai tanda bukti pembelian.

Masalah yang terjadi dalam proses penjualan dimana kasir tidak dapat mengetahui stok barang yang ada digudang sehingga pihak kasir harus bertanya lagi kepada pihak gudang prihal stok barang, hal ini membutuhkan waktu tunggu yang lama bagi pelanggan. Dalam pembelian barang pun terdapat masalah yaitu stok barang yang ada digudang tidak ter-*update*  dari divisi penjualan ke bangian gudang, begitu pula sebaliknya sehingga divisi gudang harus melakukan pengecekan ulang untuk mengetahui jumlah stok barang yang ada saat ini. Hal ini juga dialami oleh pihak keuangan yang tidak mengetahui langsung jumlah barang yang terjual dan jumlah barang yang terdapat di dalam gudang, sebab itu pihak keuangan membutuhkan data-data yang cukup banyak mengenai data stok per hari.

Berkaitan dengan hal tersebut, kami akan merekomendasikan pembuatan perangkat lunak/*software* sistem informasi pembelian dan penjualan. Dimulai dari pembuatan *docoment Flow* penjualan tunai dan pembelian tunai kemudian dilanjutkan dengan pembuatan *system flow* penjualan tunai dan pembelian tunai hingga pembuatan desain *database* sampai dengan membuat aplikasi. Dengan dibuatkannya aplikasi ini pemberian informasi stok barang dari gudang kepada pihak kasir bisa lebih cepat, begitu pula sebaliknya kasir langsung bisa memberikan informasi barang apasaja yang sudah terjual kepada pihak gudang.

## **4.3. Perancangan Sistem**

Setelah mengetahui dan mengenali latar belakang, tujuan, ruang lingkup dan proses yang sudah dikaji secara keseluruhan dari sistem tersebut, maka dapat disusun dan dilaksanakan tahap demi tahap langkah-langkah sebagai berikut.

- 1. Memahami sistem yang akan digunakan pada komputer dan merancang *document flow* yang meliputi apa dan bagaimana dari tiap-tiap *input*, proses dan *output*.
- 2. Menyusun *file-file* dan struktur *file* yang untuk membuat *system flow.*
- 3. Membuat desain sistem merupakan tahap pengembangan setelah analisis yaitu dengan membuat *Context Diagram*,
- 4. Membuat *Data Flow Diagram (DFD)* hasil *decompose* dari *context diagram*.
- 5. Membuat model ERD atau *Conceptual Data Model* (CDM).
- 6. Membuat *Physical Data Model (PDM)* adalah hasil dari generate dari CDM.

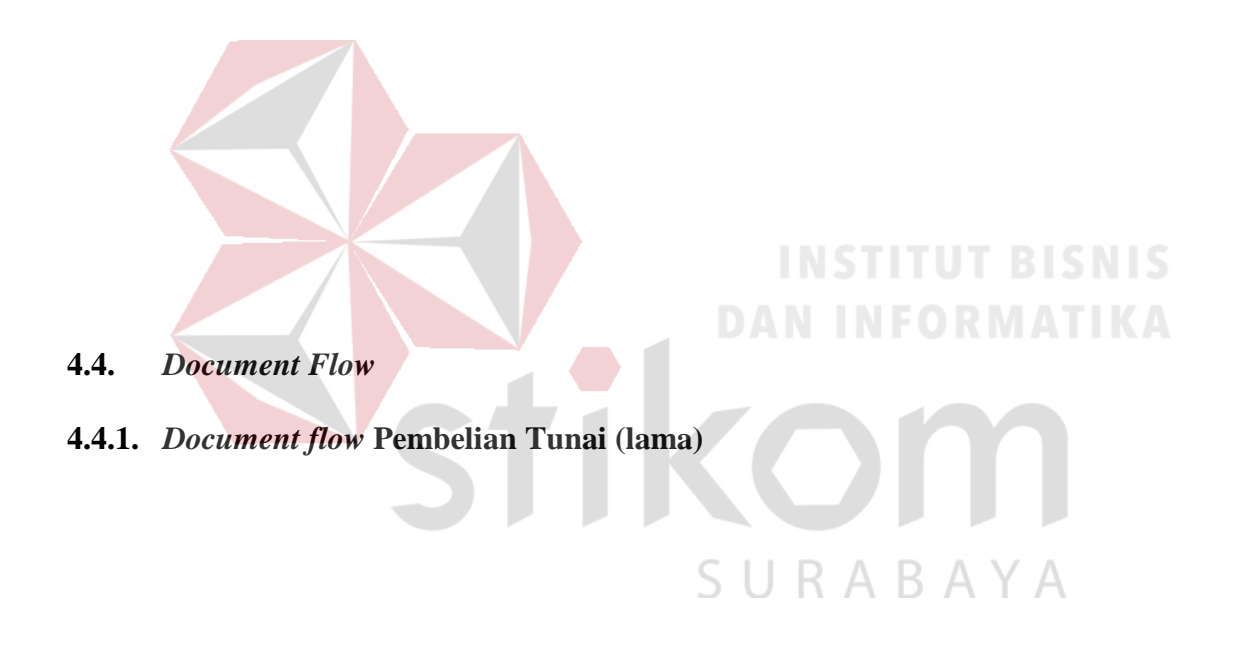

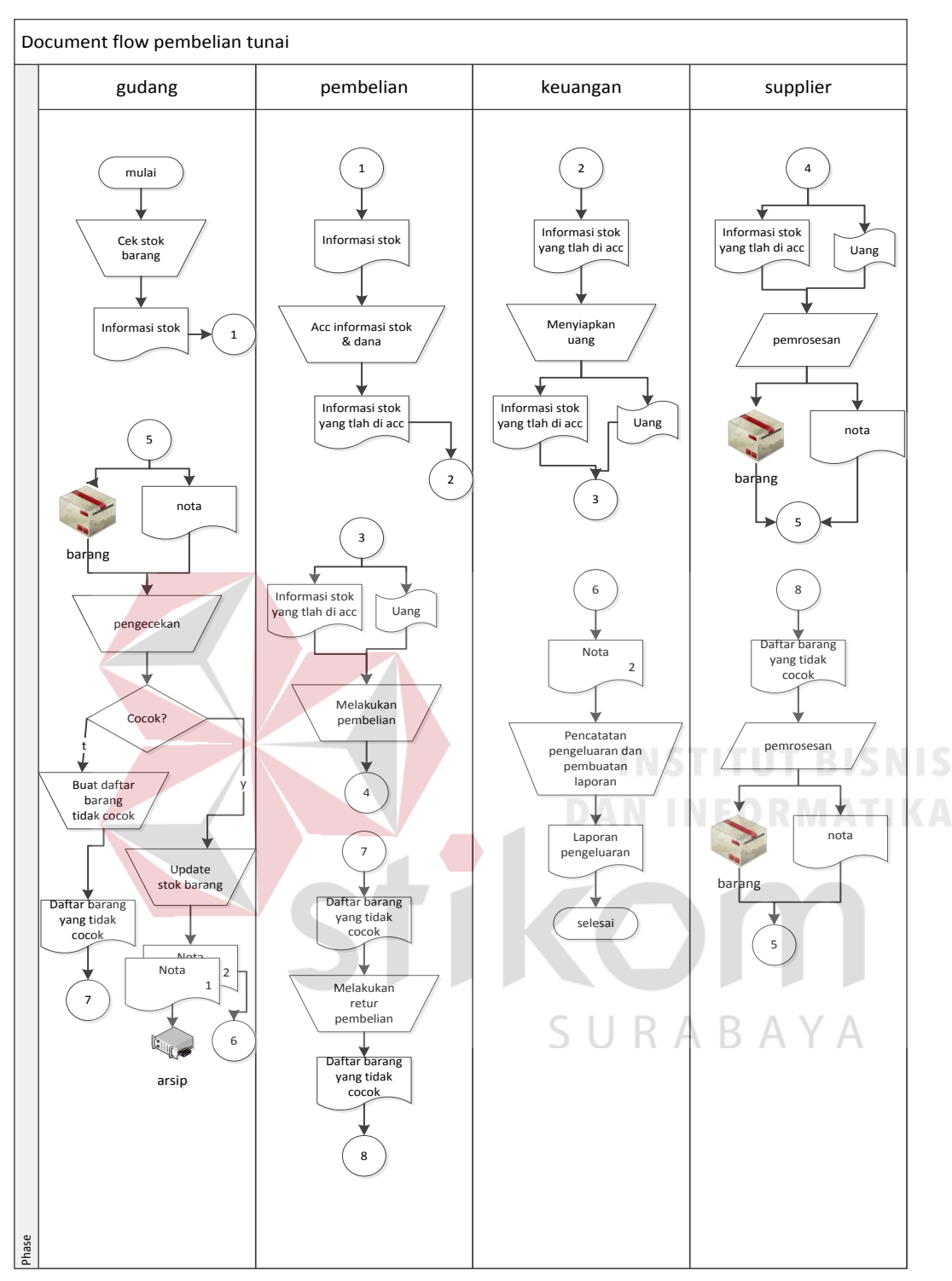

Gambar 4.1. *Document flow* pembelian tunai

Pada gambar 4.1 proses *document flow* ini dimulai dari divisi gudang melakukan cek stok barang yang ada di gudang yang menghasilkan dokumen informasi stok barang, kemudian dokumen tersenut diberikan kepada pihak pembelian untuk dilakukan acc dan

mengetahui jumlah dana yang diperlukan, setelah itu dokumen informasi stok yang telah di acc diberikan kepada pihak keuangan, kemudian pihak keuangan akan menyiapkan dana yang diperlukan. Daftar stok dan dana tersebut kemudian akan diberikan kepada pihak pembelian yang untuk melakukan proses pembelian barang kepada pihak *supplier*. Kemudian pihak *supplier* akan menyiapkan barang pesanan dan nota yang akan langsung dikirimkan ke bagian gudang, barang dan nota tersebuk kemudian akan dilakukan pengecekan. Jika barang yang dikirimkan tidak cocok, maka akan dibuatkan daftar barang yang tidak cocok yang akan di berikan kepada pihak pembelian, dan pihak pembelian akan melakukan retur pembelian yang langsung dikirimkan ke pihak *supplier*. Kemudian pihak *supplier* kembali menyiapkan barang dan nota untuk dikirimkan ke pihak gudang. setelah itu pihak gudang kembali memeriksa atau melakukan pengecekan, setelah barang cocok dengan nota maka pihak gudang akan melkukan *update* stok barang dan dibuatkan nota rangklap dua, nota pertaman untuk disimpan oleh pihak gudang dan nota kedua akan di berikan kepada pihak keuangan untuk dilakukan pencatatan pengeluaran dan pembuatan laporan.

SURABAYA

# **4.4.2.** *Document Flow* **Penjualan Tunai (lama)**

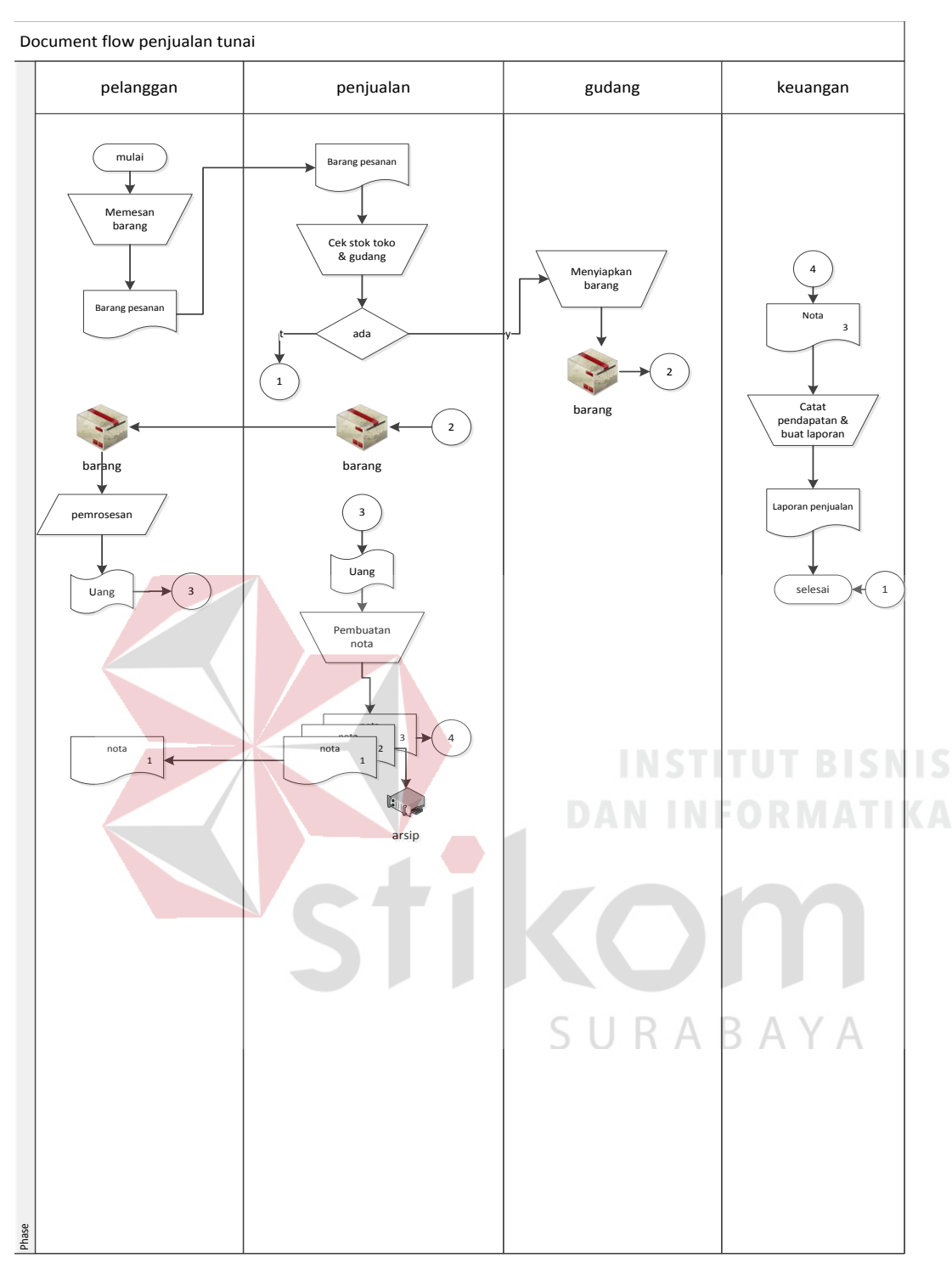

Gambar 4.2. *Document flow* penjualan tunai

Proses alur *Document Flow* penjualan tunai dimualai dari pelanggan melakukan pemesanan barang kepada kasir, kemudian kasir melakukan cek stok barang dan gudang, jika barang tidak ada maka proses akan selesai. jika barang ada maka pihak gudang akan menyiapkan barang, kemudian pihak gudang akan mengirimkan barang tersebut ke pihak kasir dan pihak kasir akan memberikan barang tersebut ke pelanggan. Setelah itu pelanggan akan melakukan pembeyaran, setelah uang diberikan ke kasir kemudian kasir akan membutkan nota tiga rangkap, nota pertama akan di berikan ke pelanggan untuk bukti pembayaran, nota kedua akan disimpan oleh kasir dan nota ketiga akan diberikan kepada pihak keuangan untuk melakukan pencatatan pendapatan dan pembuatan laporan keterangan selengkapnya bisa dilihat pada gambar 4.2.

## **4.4.3.** *System flow* **Penjualan Tunai (usulan)**

Proses alur *system flow* penjualan tunai dimulai dari pelanggan memberikan data pemesanan kepada pihak penjualan, kemudian pihak penjualan akan melakukan *input* data barang dan melakukan cek stok barang yang diambil dari tabel barang untuk melihat stok barang dan tabel pegawai untuk melakukan *login.* Jika setelah dilakukan pengecekan, barang tidak ada maka proses akan selesai dan jika barang yang dicek ada maka pihak penjualan akan melakukan *input* data penjualan kemudian akan dilanjutkan dengan menyimpan data penjualan pada tabel barang, tabel penjualan dan detail penjualan. Setelah menyimpan data pihak penjualan akan membuatkan bukti pembayaran berupa nota rangkap empat yang diambil dari tabel barang, tabel penjualan dan detail penjualan. Nota pertama akan di berikan pada pihak keuangan, nota kedua akan diberikan kepada pelanggan sebagai bukti pembelian, nota ketiga akan diberikan kepada pihak gudang dan nota keempat akan disimpan sebagai arsip.selanjutnya pihak keuangan yang sudah menerima nota akan membuat laporan pencatatan penjualan yang diambil dari tabel penjualan dan detail penjualan gambar selengkapnya bisa dilihat pada gambar 4.3.

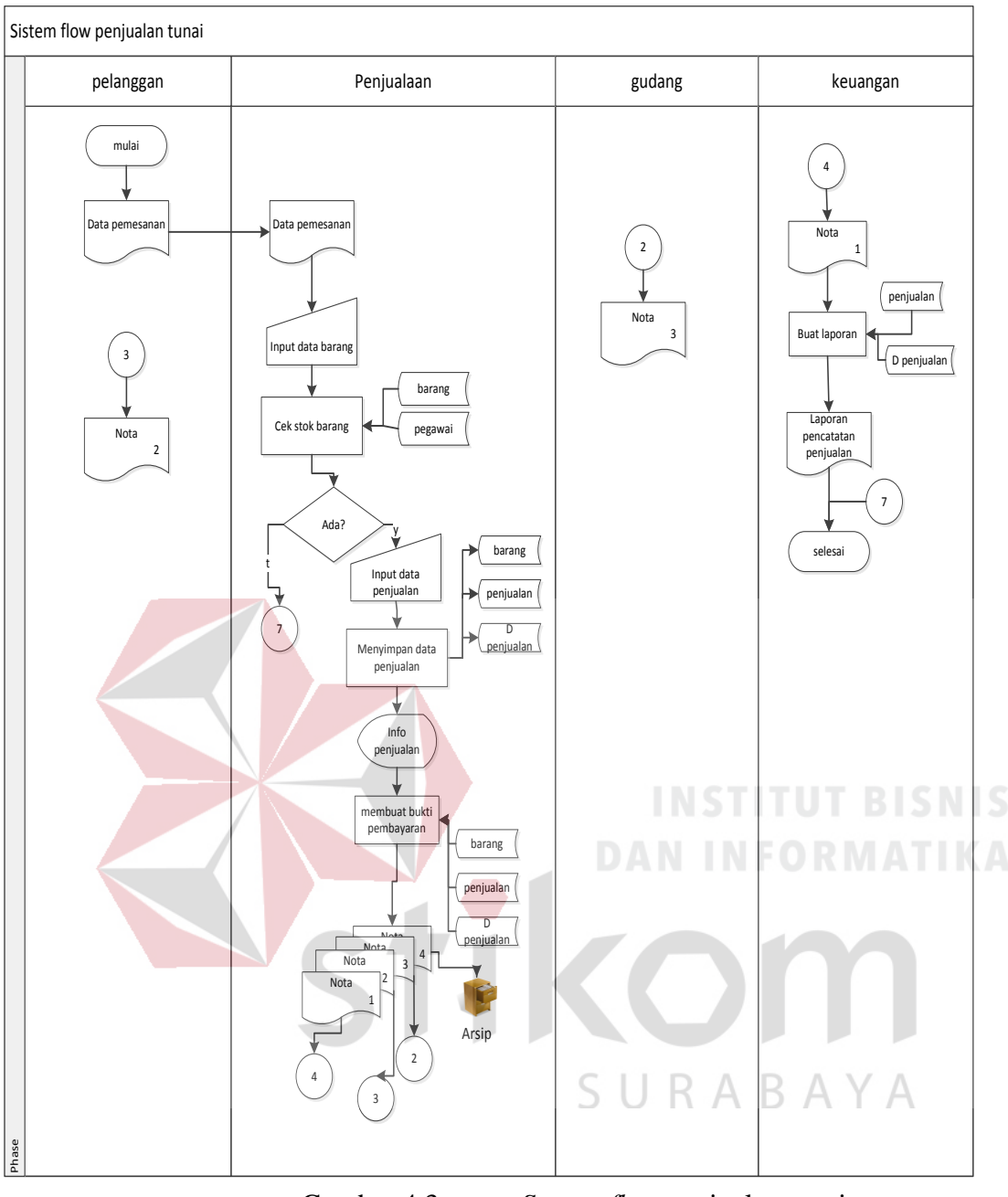

Gambar 4.3. *System flow* penjualan tunai

**4.4.4.** *System flow* **Pembelian Tunai (usulan)** 

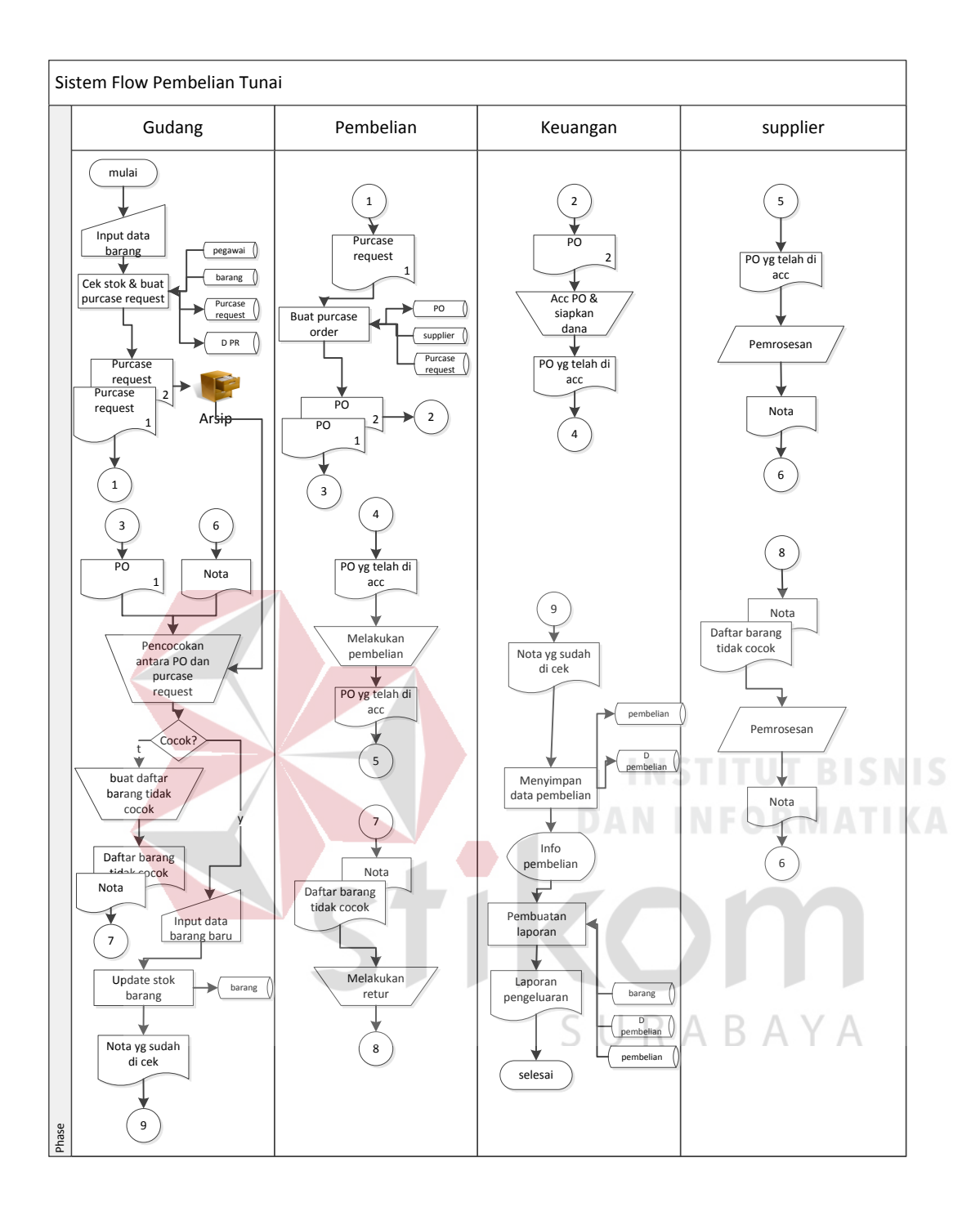

Gambar 4.4. *System Flow* pembelian tunai

Alur proses *system flow* pada gambar 4.4, pembelian tunai dimulai dari pihak gudang melakukan *input* data barang kemudian melakukan cek stok dan membuat *Purchase Request* yang diambil dari tabel barang, dan tabel pegawai untuk melakukan *login,* selanjutnya akan disimpan kedalam tabel *purcse request* dan detail *purcse request.* Proses tersebut akan menghasilkan dokumen *Purchase Request* rangkap dua, dokumen kedua akan diarsipkan yang nantinya akan digunakan untuk mencocokan barang yang dibeli dari *supplier,* dan dokumen pertama akan diberikan kepada pihak pembelian. Selanjutnya pihak pembelian akan membuatkan *purchase order* yang diambil dari tabel *supplier* dan tabel *Purchase Request*  kemudian akan disimpan pada tabel *purchase order*. Dari proses tersebut akan dihasilkan dokumen PO dua rangkap, dokumen PO pertama akan diberikan ke divisi gudang dan dokumen kedua akan diberikan kepada pihak keuangan untuk dilakukan acc PO dan menyiapkan dana. Dokumen PO yag telah di acc akan diberikan lagi ke pihak pembelian yang digunakan untuk melakukan pembelian barang pada pihak *supplier*. Setelah melakukan pembelian, *supplier* akan membuatkan nota, kemudian nota akan dikirimkan kepada pihak gudang. selanjutnya gudang akan melakukan pencocokan antara dokumen PO dan *Purchase Request*, jika setelah dicek barang tidak cocok maka pihak gudang akan membuatkan daftar barang yang tidak cocok. Kemudian daftar barang yang tidak cocok beserta nota akan diberikan kepada pihak pembelian untuk melakukan retur pembelian. setelah melakukan retur pembelian, pihak *supplier* akan pengirimkan nota kepada pihak gudang yang kemudian akan dilakukan pencocokan kembali. Jika cocok pihak gudang akan memasukan data barang baru dan melakukan *update* stok barang yang akan disimpan pada tabel barang. Kemudian nota yang sudah dicek dan dicocokan akan diberikan kepada pihak keuangan untuk selanjutnya akan melakukan penyimpanan data pembelian yang disimpan pada tabel pembelian dan detail pembelian. setelah itu pihak keuangan akan melakukan pembuatan laporan keuangan yang diambil dari tabel barang, tabel pembelian dan tabel detail pembelian.

## **4.5. Perancangan Basis Data Sistem Informasi Pembelian dan Penjualan**

# **4.5.1.** *Context diagram*

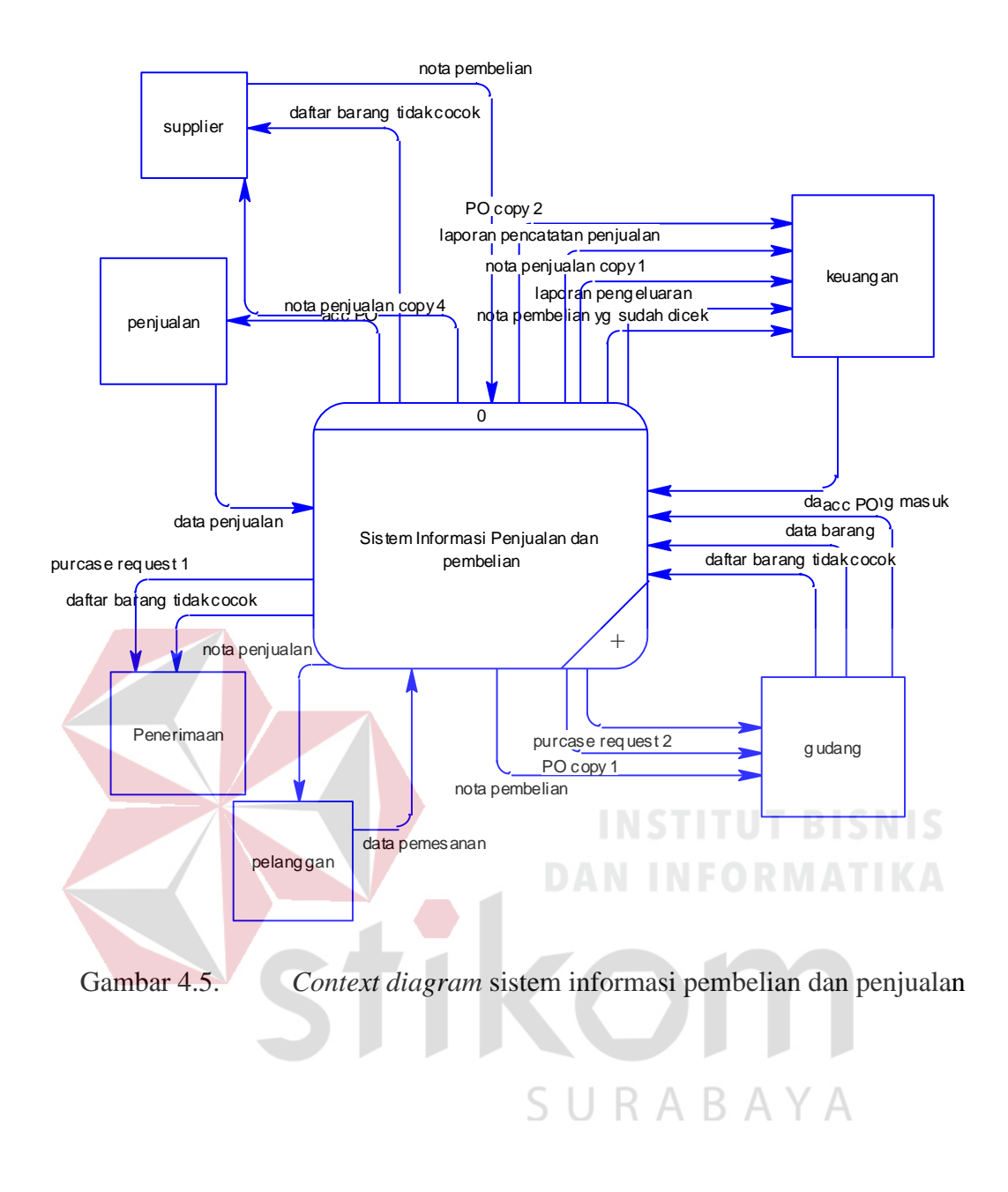

Pada gambar 4.5 *Context diagram* sistem informasi pembelian dan penjualan merupakan gambar sistem informsi pembelian dan penjualan pada CV. Golden Smart, secara garis besar terdapat empat *internal entity* yaitu penjualan, gudang, pembelian dan keuangan. Sedangkan external entity yaitu pelanggan dan *supplier*

# **4.5.2. HIPO Sistem Informasi Pembelian dan Penjualan**

Berikut ini merupakan gambar diagram berjenjang dari sistem informasi pembelian dan penjualan CV. Golden Smart

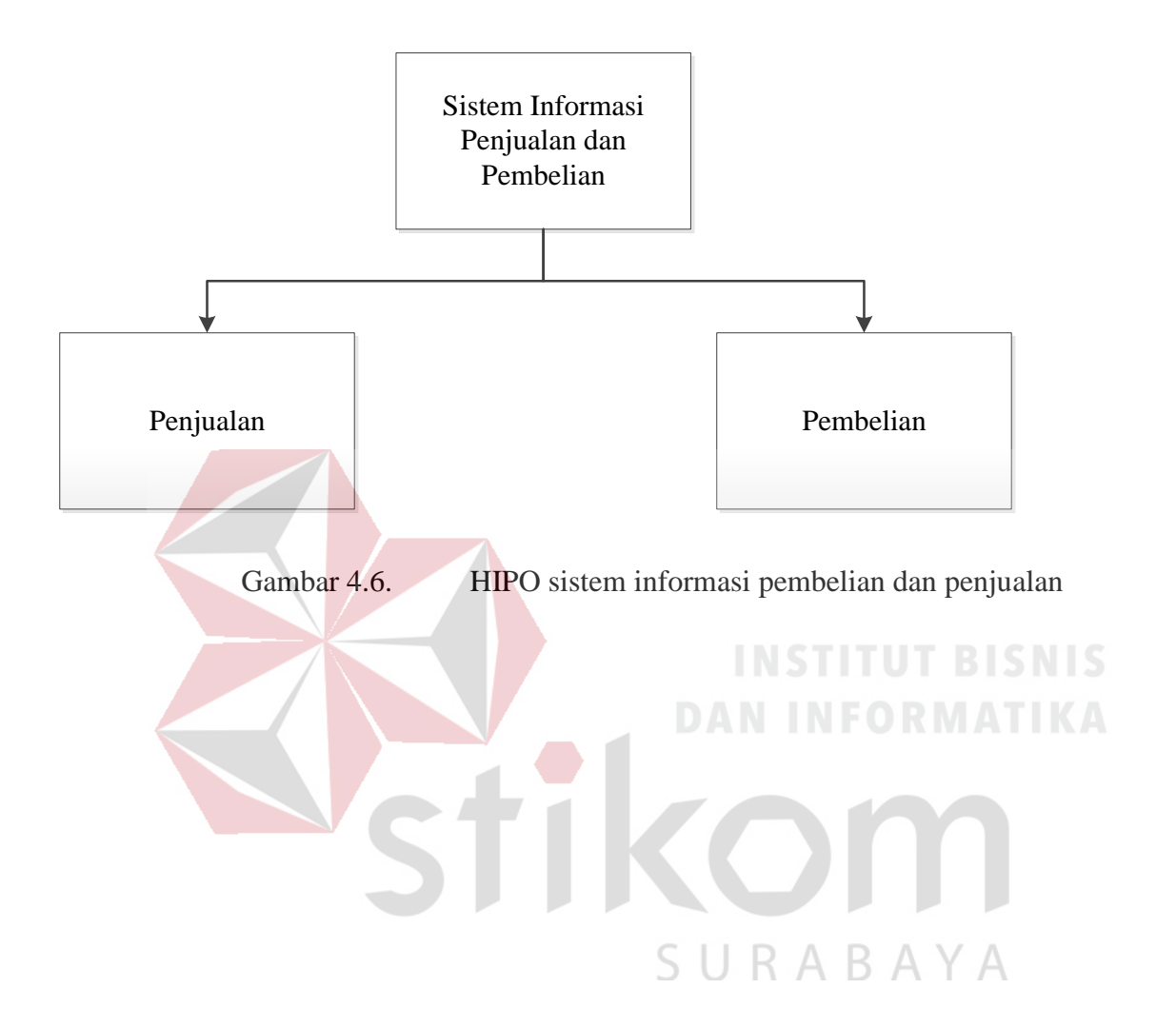

**4.5.3. DFD Sistem Informasi Pembelian dan penjualan** 

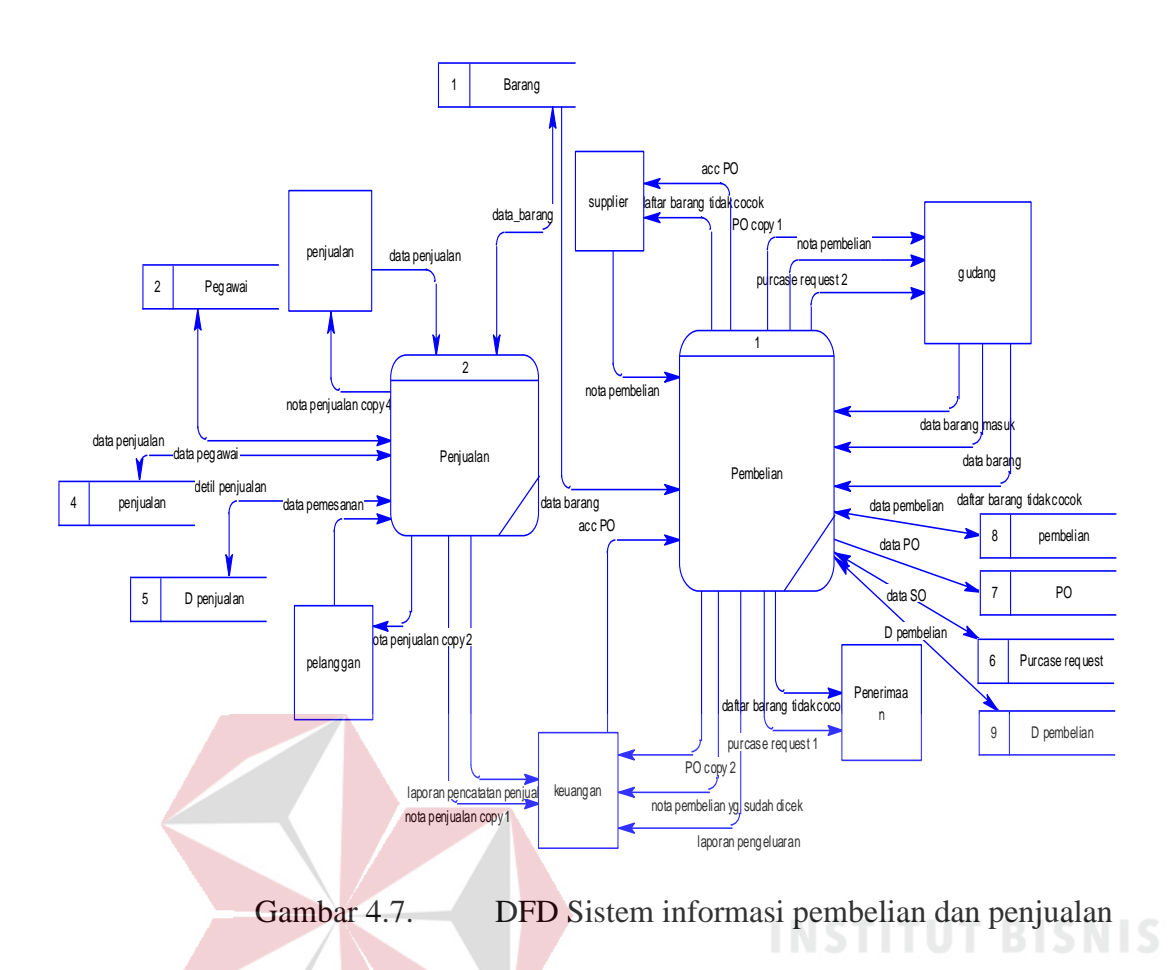

Setelah membuat *context diagram* dari sistem informasi pembelian dan penjualan pada CV. Golden Smart , untuk selanjutnya *context diagram* tersebut akan dibagi menjadi sub-sub proses yang lebih kecil. Untuk penjelasan *context diagram* dapat dilihat pada gambar 4.7. Hasil *decompose* dari *context diagram* disebut DFD level 0, dan DFD level 0 itu sendiri terdiri dari dua proses utama yaitu proses pembelian dan proses penjualan.

## **4.5.4.** *Entity Relationship Diagram*

## **A.** *Conseptual Data Model*

*Conceptual Data Model (CDM)* dari sistem informasi pembelian dan penjualan pada CV. Golden Smart terdapat empat belas tabel. Masing-masing tabel mempunyai relasi ke tabel yang lain seperti pada gambar 4.8.

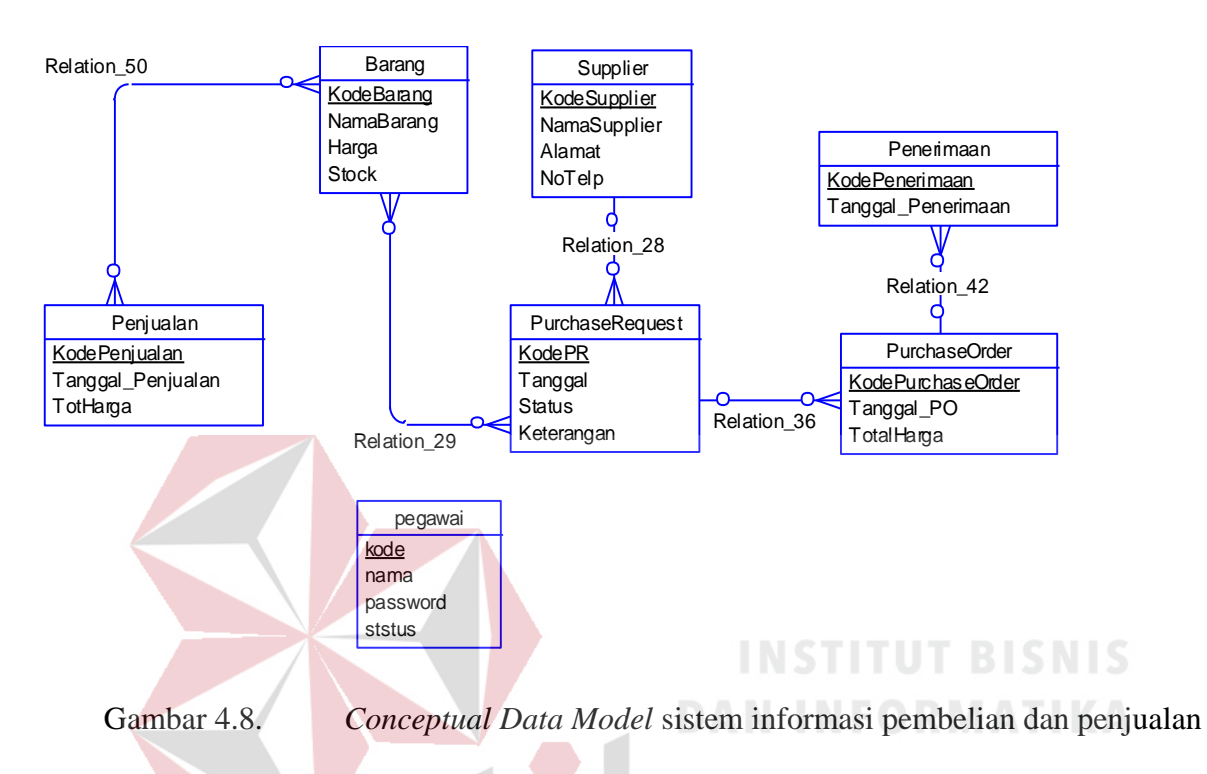

# **B.** *Physical Data Model*

*Physical Data Model (PDM)* adalah hasil dari *generate* dari CDM. Data tabel pada PDM inilah yang akan digunakan pada saat membuat aplikasi. PDM dari sistem informasi perawatan mobil dapat dilihat pada gambar 4.9.

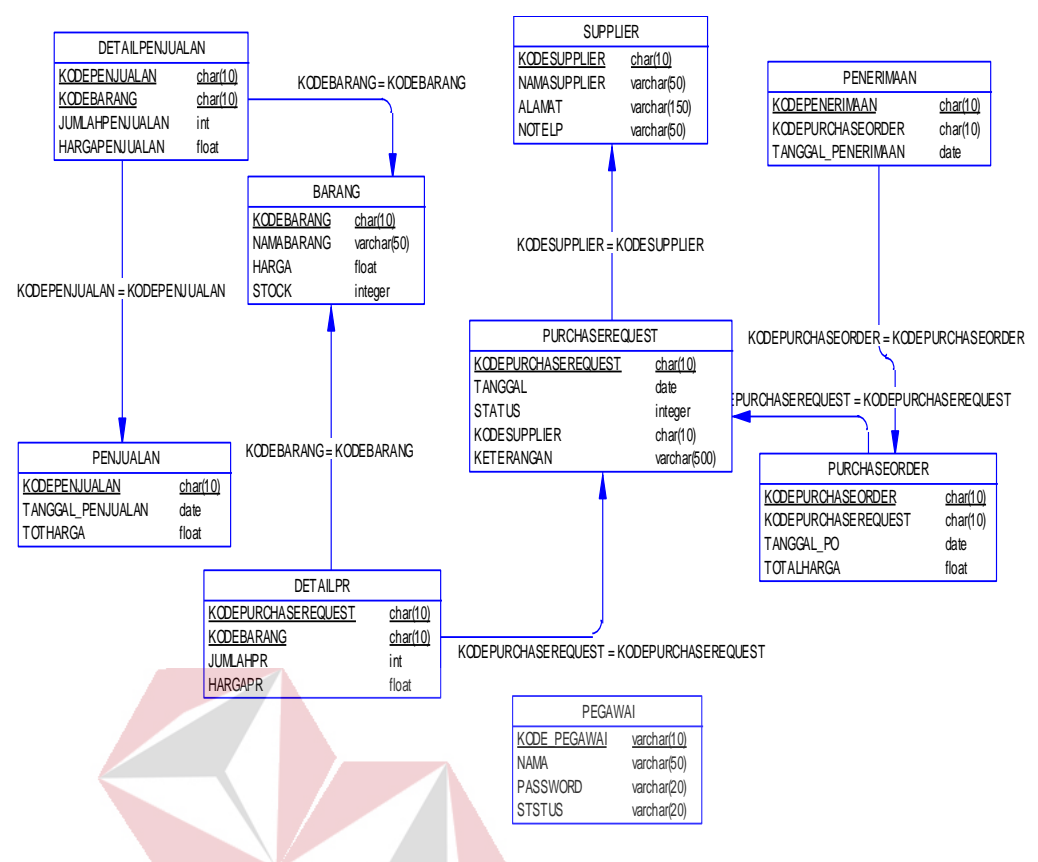

Gambar 4.9. *physical data model* sistem informasi pembelian dan penjualan

**DAN INFORMATIKA** 

SURABAYA

## **4.5.5. Struktur Data**

Struktur basis data yang diperlukan dalam pembuatan Sistem Informasi pembelian

dan penjualan adalah :

a. Tabel Pegawai

Nama : Pegawai

Primary Key : Kode\_Pegawai

Foreign Key : -

Fungsi : Menyimpan data pegawai, digunakan untuk *login*

## Tabel 4.1. Tabel Pegawai

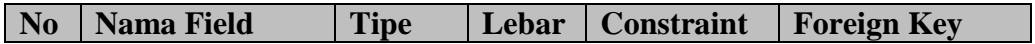

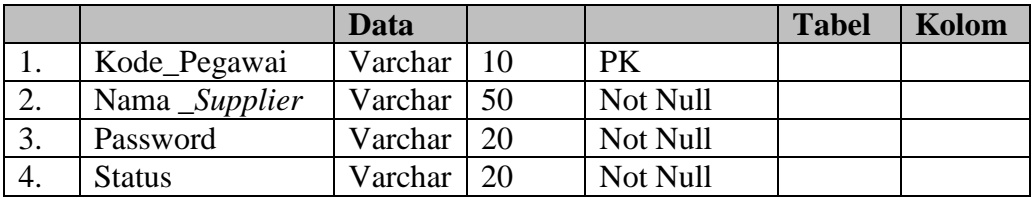

- b. Tabel *Supplier*
	- Nama : *Supplier*
	- Primary Key : Kode\_*Supplier*

Foreign Key : -

Fungsi : Menyimpan data *supplier*, digunakan untuk membuat PO pembelian.

Tabel 4.2. Tabel *Supplier*

| N <sub>0</sub> | <b>Nama Field</b> | <b>Tipe</b>             | Lebar | <b>Constraint</b> | <b>Foreign Key</b> |       |
|----------------|-------------------|-------------------------|-------|-------------------|--------------------|-------|
|                |                   | <b>Data</b>             |       |                   | <b>Tabel</b>       | Kolom |
| 1.             | Kode_Supplier     | Varchar 15              |       | <b>PK</b>         |                    |       |
| 2.             | Nama Supplier     | Varchar <sup>1</sup> 50 |       | Not Null          |                    |       |
| 3.             | <b>Alamat</b>     | Varchar                 | 100   | Not Null          |                    |       |
| 4.             | NoTelp            | Int                     |       | Not Null          |                    |       |
|                |                   |                         |       |                   |                    |       |

c. Tabel barang

SURABAYA

- Nama : Barang
- Primary Key : Kode\_Barang
- Foreign Key : -
- Fungsi : Menyimpan data Data Barang.

# Tabel 4.3. Tabel Barang

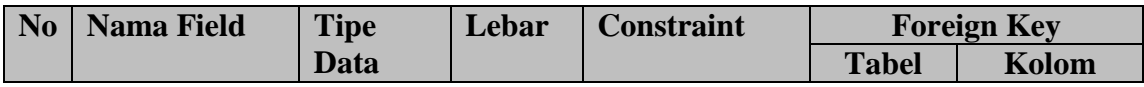

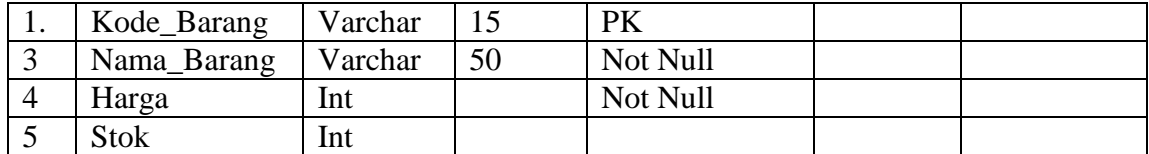

# d. Tabel penjualan

- Nama : Penjualan
- Primary Key : No\_Penjualan

Foreign Key : -

Fungsi : Menyimpan data Data Penjualan

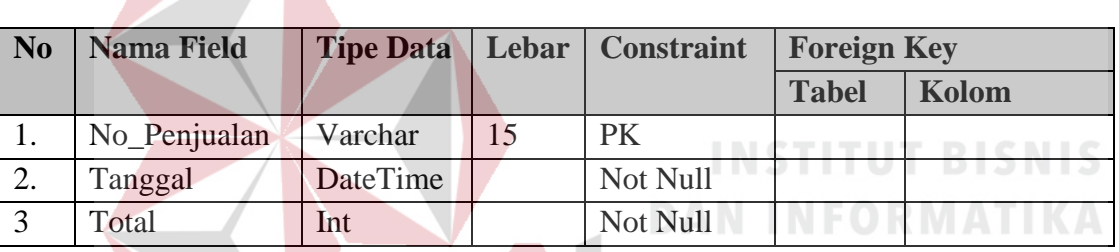

Tabel 4.4. Tabel Penjualan

e. Tabel Detail penjualan Barang

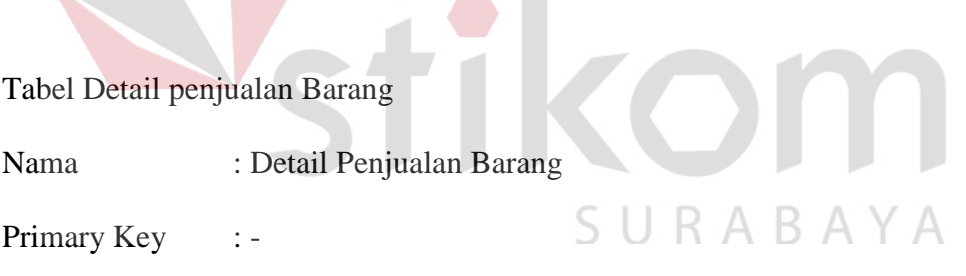

Foreign Key : No\_Penjualan, Kode\_Barang

Fungsi : Menyimpan data Data Penjualan Barang

Tabel 4.5. Tabel Detail Penjualan

| No | Nama Field     | <b>Tipe</b>    | Lebar   Constraint | $\Box$ Foreign Key |                          |
|----|----------------|----------------|--------------------|--------------------|--------------------------|
|    |                | Data           |                    | <b>Tabel</b>       | Kolom                    |
|    | Kode_penjualan | Varchar   $10$ | <b>FK</b>          |                    | Penjualan   No Penjualan |

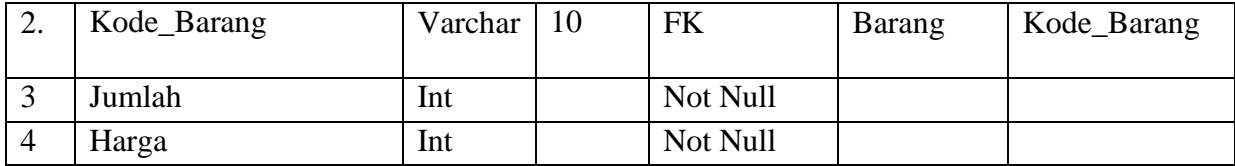

- f. Tabel *Purchase Request*
	- Nama : *Purchase Request*
	- Primary Key : Kode\_PR
	- Foreign Key :-
	- Fungsi : Menyimpan data Data *Purchase Request*
		- Tabel 4.6. Tabel *Purchase Request*

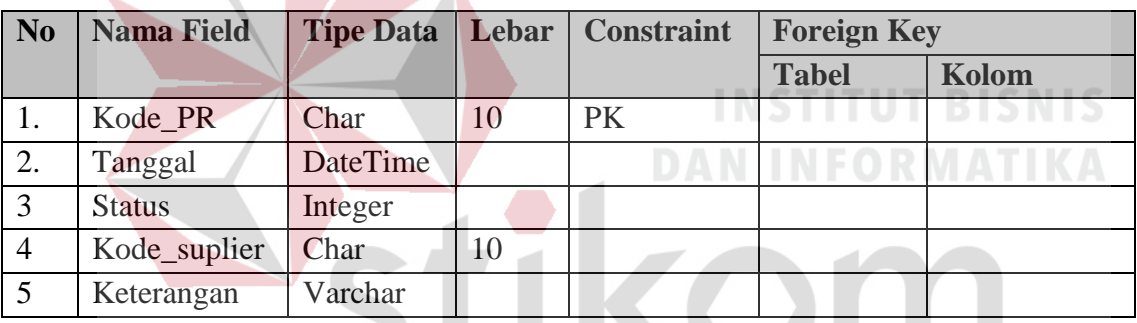

g. Tabel Detail *Purchase Request*

SURABAYA

- Nama : Detail *Purchase Request*
- Primary Key : -
- Foreign Key : Kode\_PR, Kode\_Barang
- Fungsi : Menyimpan data Detail *Purchase Request*

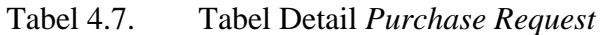

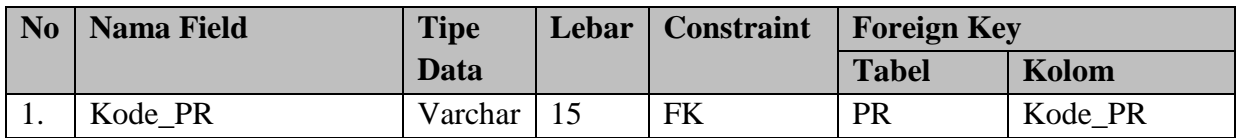

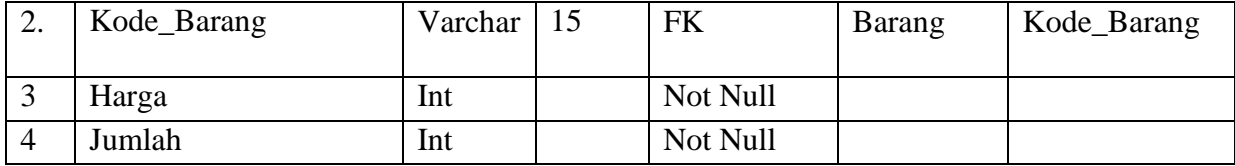

# h. Tabel PO

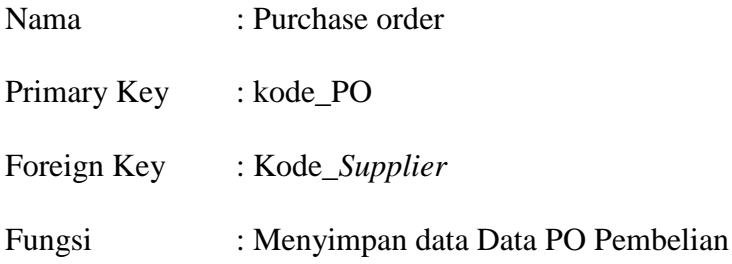

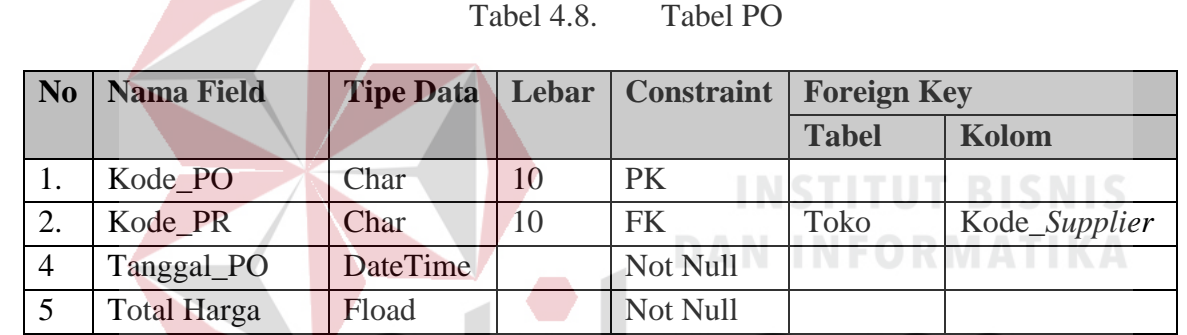

# i. Tabel Penerimaan STIKOM

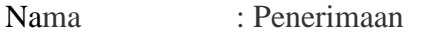

- Primary Key : Kode\_Penerimaan
- Foreign Key : Kode\_PO

 $\mathcal{L}$ 

Fungsi :Menyimpan data-data barang yang sudah msauk ke gudang

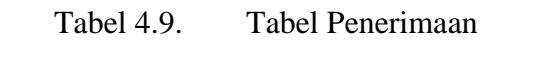

SURABAYA

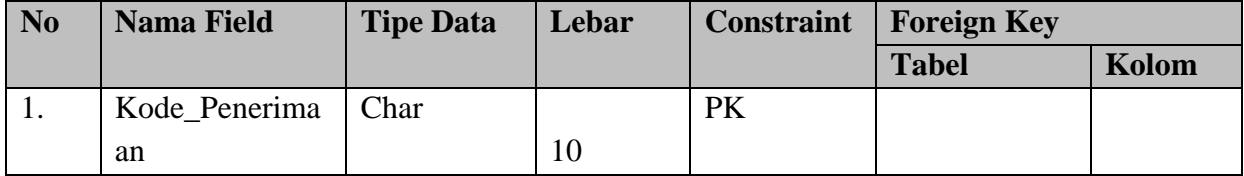

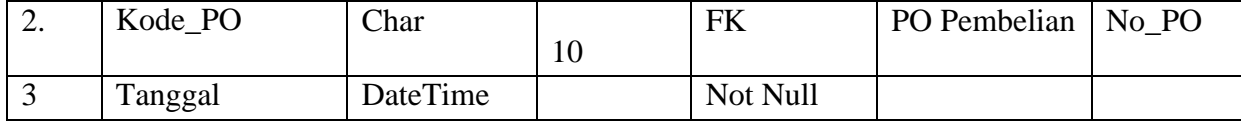

## **4.5 Desain** *Input* **dan** *Output*

Desain *input* dan *output* adalah sebuah rancangan yang berupa sebuah *form* untuk memasukkan data dan laporan sebagai informasi yang dihasilkan dari pengolahan sebuah data. Desain *input* dan *output* ini akan digunanakan untuk membuat sebuah rancangan aplikasi.

# **4.6.1 Desain Layar Dialog**

a. *Form Login*

*form login* ini digunakan *user* yang memiliki hak akses untuk masuk ke dalam aplikasi. *User* terlebih dahulu hasrus memasukkan *user name* dan *password,* jika *textbox username* dan *password* sudah terisi kemudian *user* harus menekan tombol OK untuk masuk ke dalam aplikasi dan jika ingin membatalkan maka tekan tombol *cancel* dan bisa dilihat pada gambar 4.10*.*

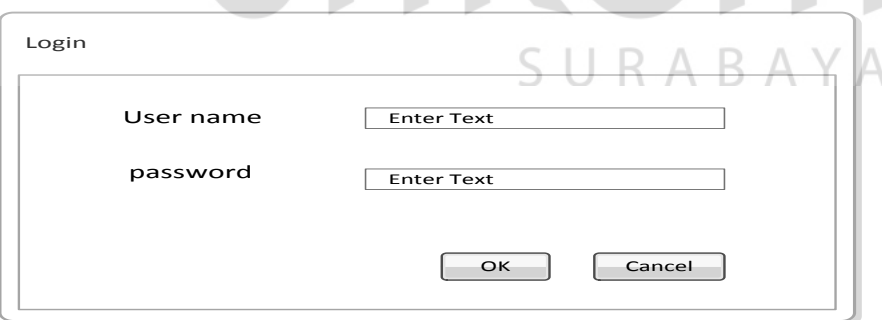

Gambar 4.10. *Form Login*

## b. *Form Master* Barang

Dalam gambar 4.11 *Form form master* barang digunakan untuk menyimpan data barang yang masuk pada proses pembelian barang dan juga bisa digunakan untuk melakukan pencarian nama barang yang dibutuhkan *user*.

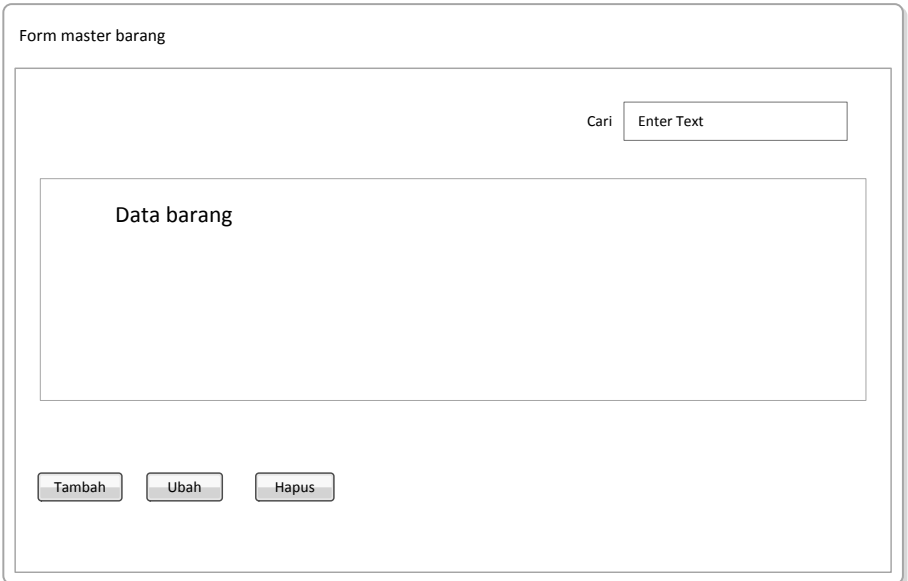

Gambar 4.11. *Form Master* Barang

c. *Form Master Supplier*

*Form master supplier* digunakan untuk memasukan data *supplier* ke dalam *database*. Sehingga bisa digunakan untuk keperluan permintaan pemesanan barang seperti yang terlihat pada gambar 4.12.  $\sqrt{2}$ 

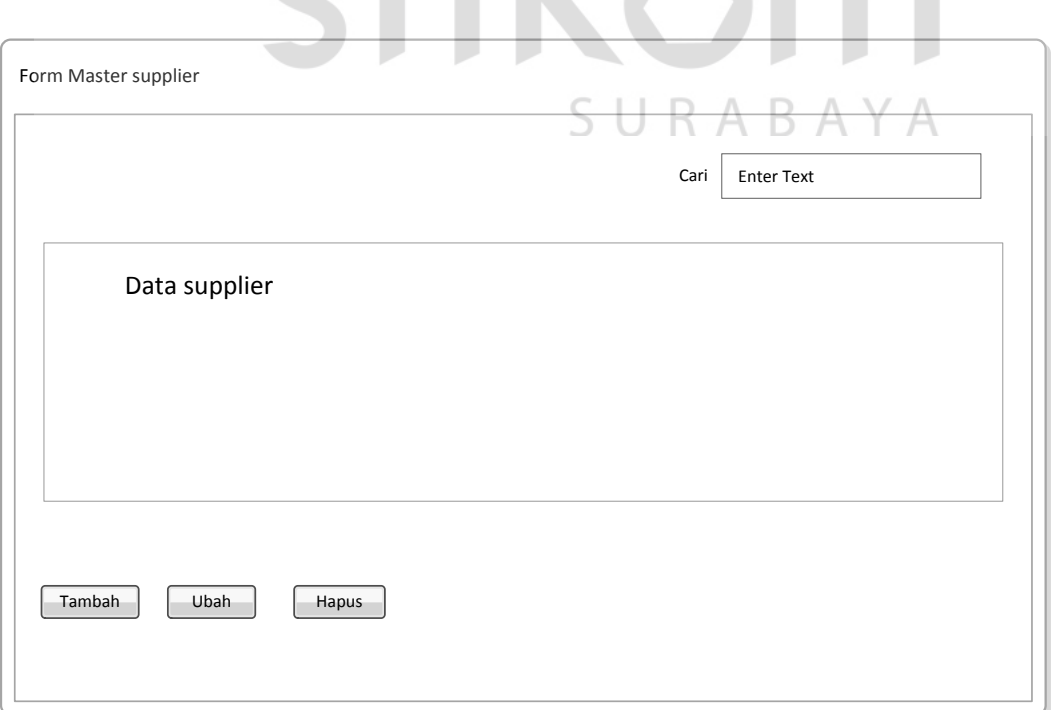

Gambar 4.12. *from Master Supplier*

## d. *Master Request* pembelian

Pada gambar 4.13 *form* request pembellian digunakan untuk melakukan permintaan pembelian oleh gudang, sedangkan untuk data barang dan data *supplier* diambil dari *master* barang dan *master supplier*. *User* harus mengisi data *supplier* dan data barang terlebih dahulu agar bisa dilakukan acc oleh divisi pembelian.

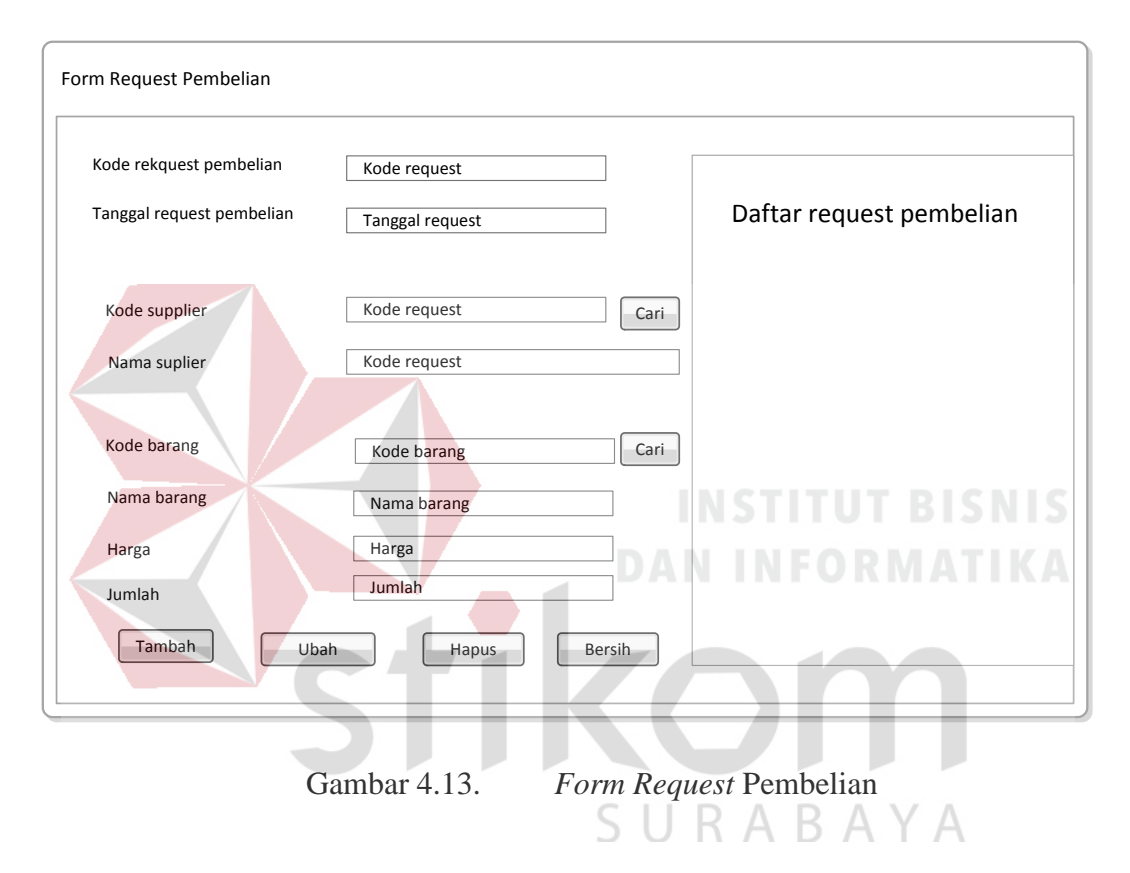

## e. *Form* Penjualan Barang

*Form form* penjualan digunakan oleh kasir/divisi penjualan untuk melakukan transaksi penjualan seperti yang terlihat pada gambar 4.14. Di dalam *form* penjualan barang *user* akan mengisi data barang terlebih dahulu yang bisa dilakukan dengan menekan tombok cari, dan kemudian menekan tombol tambah untuk memasukkan data penjualan dedalam daftar pada *form* penjualan tersebut.

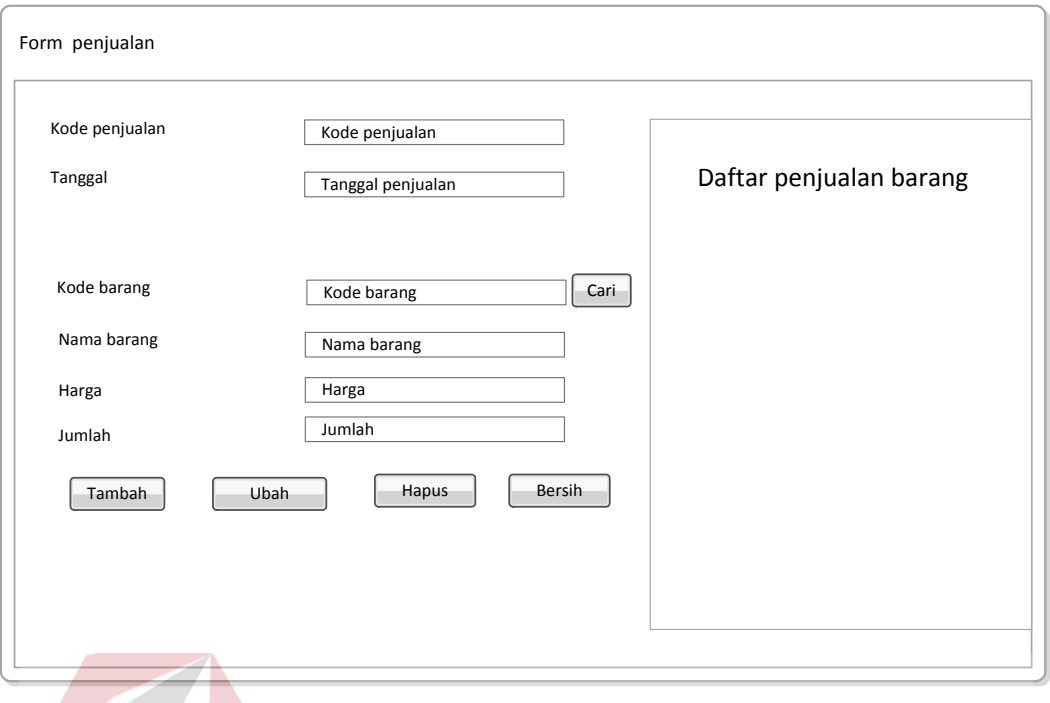

Gambar 4.14. *Form* Penjualan Barang

#### f. *Form* Acc *Purchase Request* **INSTITUT BISNIS**

Pada gambar 4.15 *form* acc *Purchase Request* digunakan untuk melakukan persetujuan atas permintaan barang yang dilakukan oleh divisi gudang. di dalam *form* ini terdapat dua kondisi, permintaan ditolak atau diterima. Untuk melihat daftar *request* pembelian dengan cara memilih nomer *purchase reques* yang untuk melihat daftar barang yang di-RABAYA S *request*

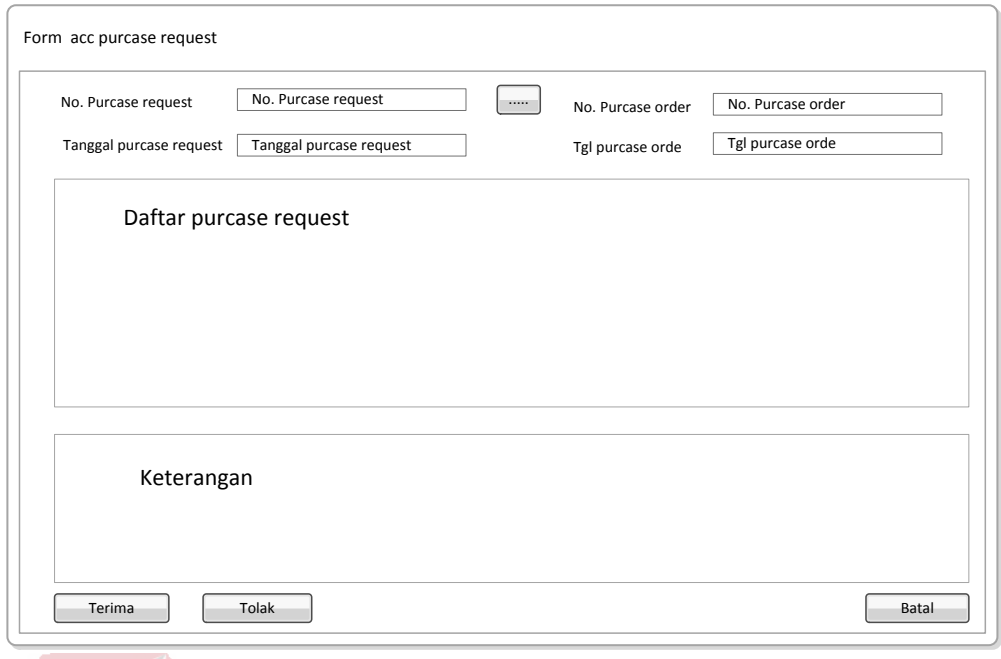

Gambar 4.15. *Form* Acc *Purchase Request*

g. *Form* Pembelian

# **INSTITUT BISNIS**

*Form* pembelian digunakan untuk melihat daftar pembelian yang sudah dilakukan oleh divisi pembelian. Dan juga bisa melihat detail barang apa saja yang akan dibeli dan dapat dilihat pada gambar 4.16.

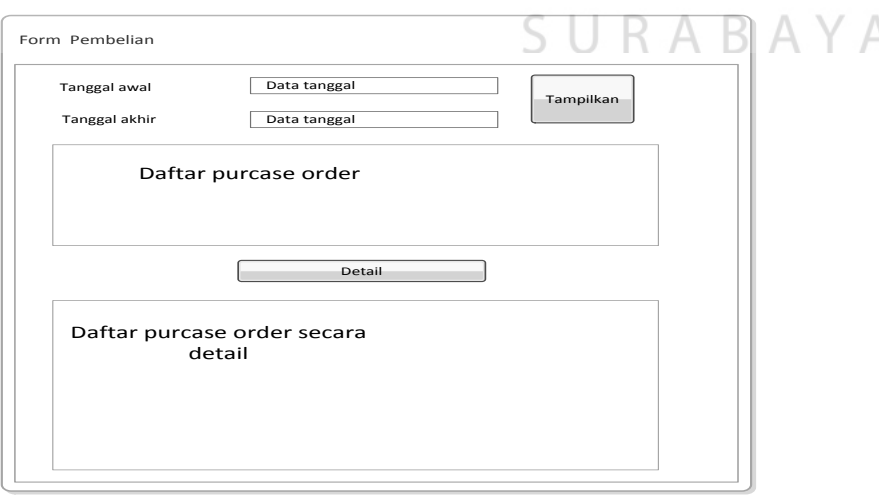

Gambar 4.16. *Form* Pembelian

h. *Form* Penerimaan Barang

Pada gambar 4.17, *form* penerimaan barang berfungsi untuk melakukan penerimaan daftar barang yang masuk setelah dilakukan pembelian barang. Barang yang sudah masuk ke gudang kemudian di*input-*kan ke dalam *form* penerimaan yang bertujuan untuk *update* stok barang.

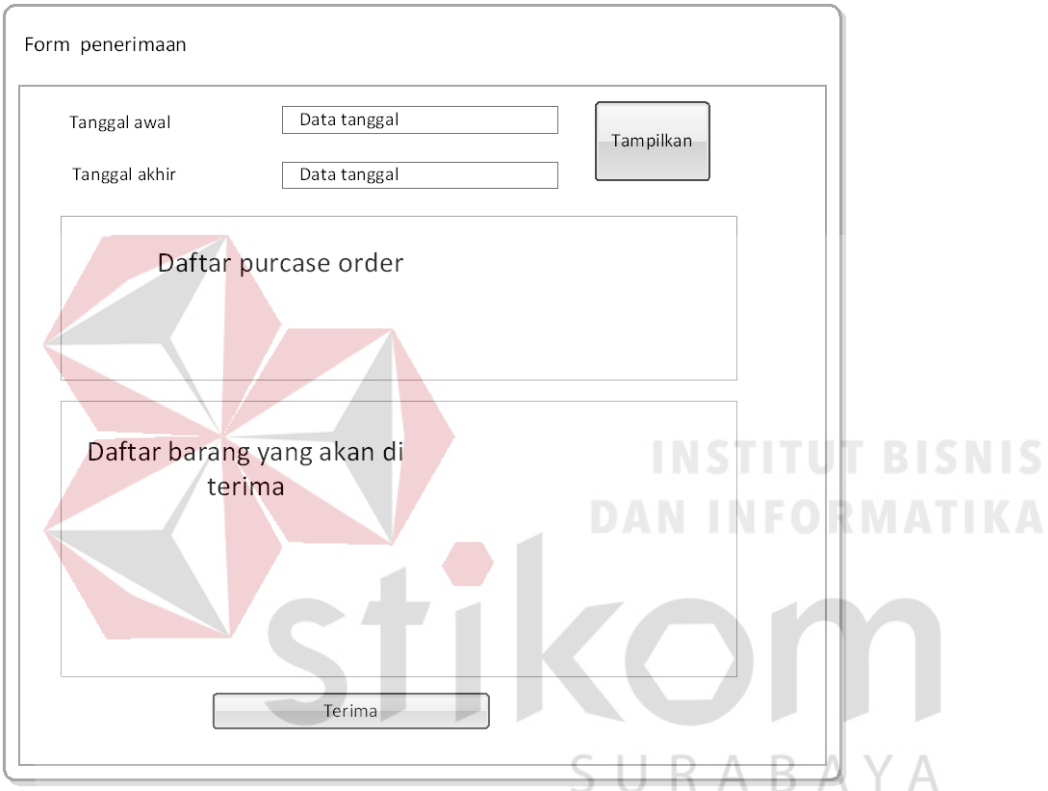

Gambar 4.17. Gambar *Form* Penerimaan

# **4.5.6. Desain** *Output*

i. Laporan Penjualan

*Form report* penjualan berfungsi menampilkan report penjualan berdasarkan tanggal yang diminta *user*, *form* ini akan menampilkan daftar barang, harga dan total harga barang secara keseluhan pada tanggal yang sudah di tentukan, seperti yang terlihat pada gambar 4.18

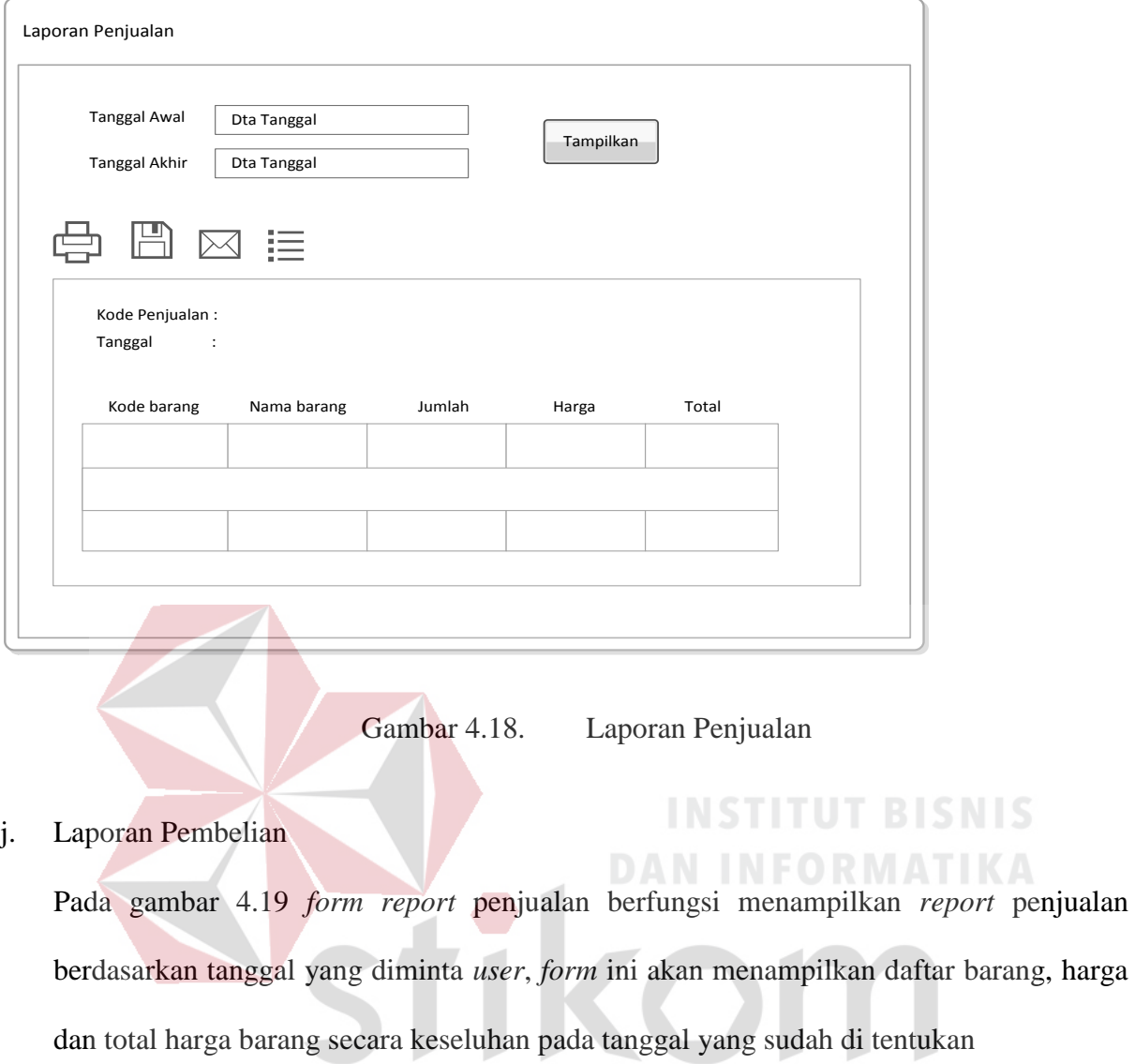

SURABAYA

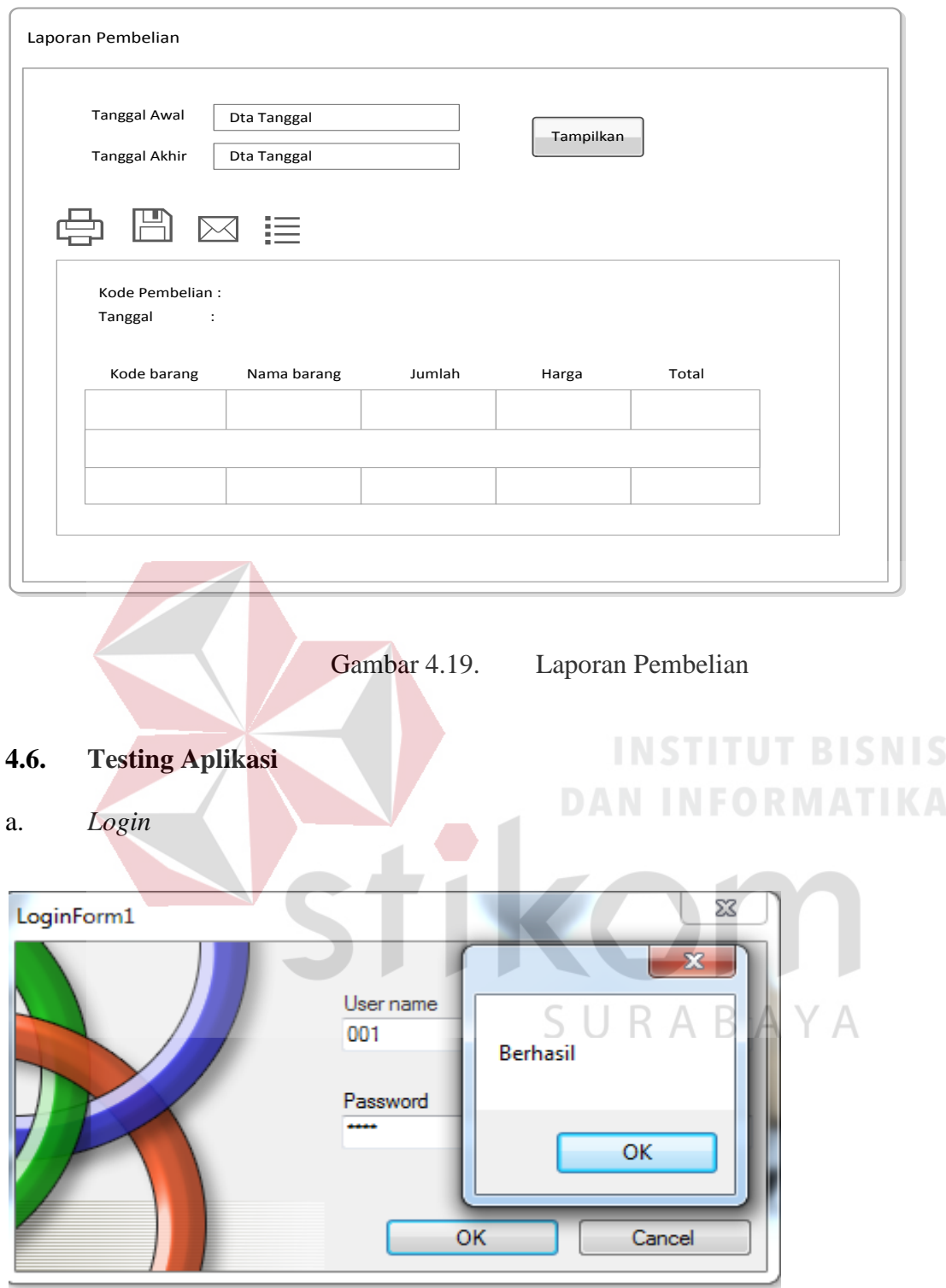

Gambar 4.20. *Login* Aplikasi

Pada gambar 4.20 tombol *login* berhasil di jalankan setelah memasukkan password yang benar. Kemudian akan muncul notifikasi "berhasil". Jika OK maka akan masuk ke aplikasi.

# b. Tambah Barang

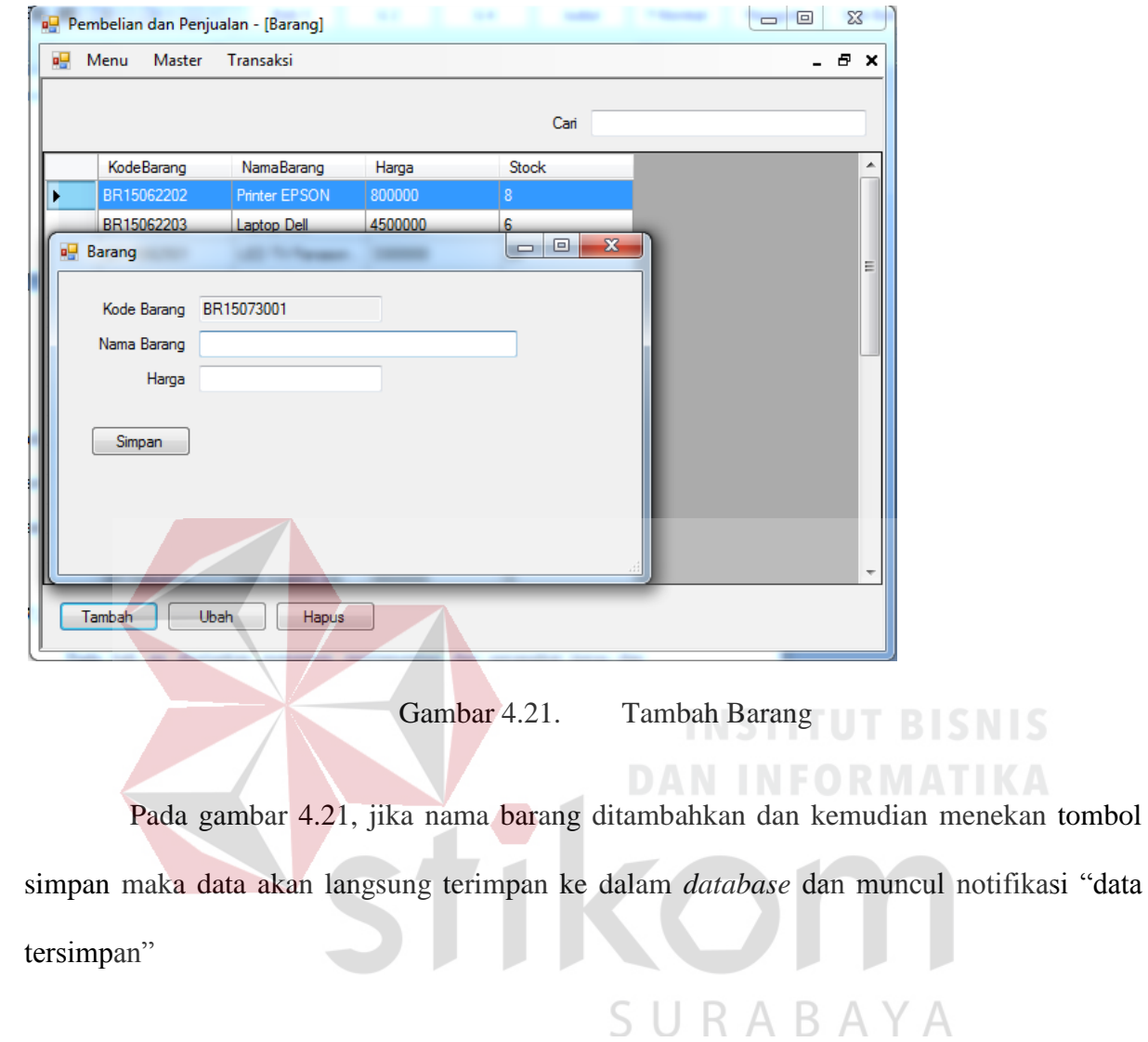

c. Ubah Barang

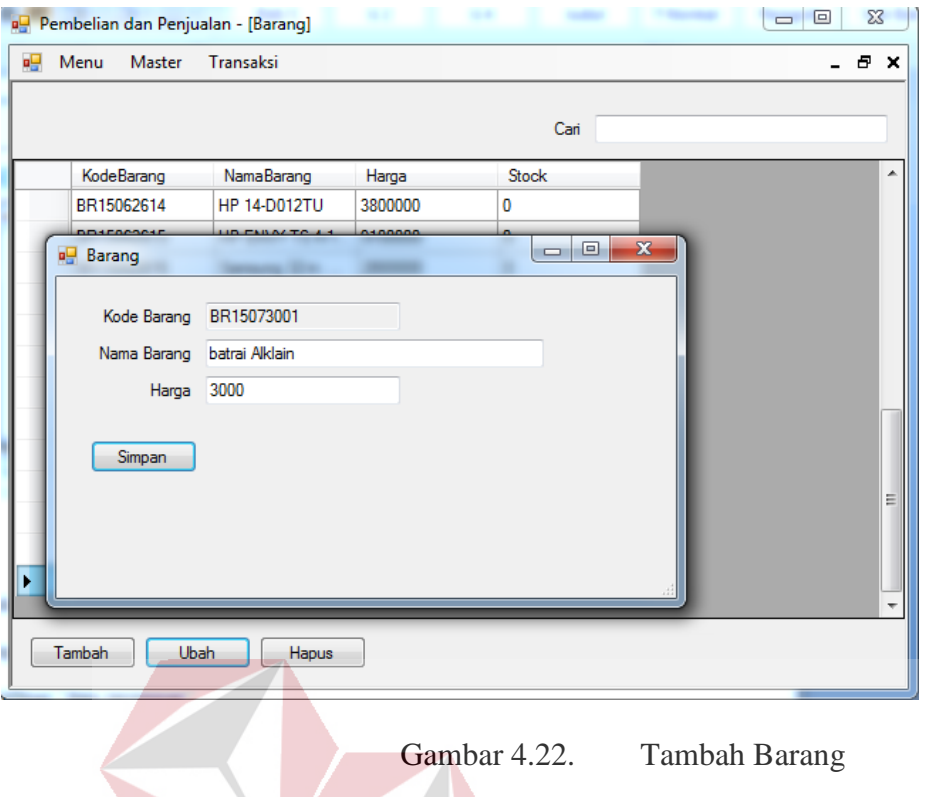

Pada gambar 4.22, *form* ubah barang berfungsi untuk mengubah nama dan harga

barang. Jika sudah memasukkan data yang diubah selanjutnya tekan tombol simpan, dan data akan tersimpan ke dalam *database*.

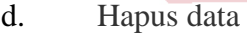

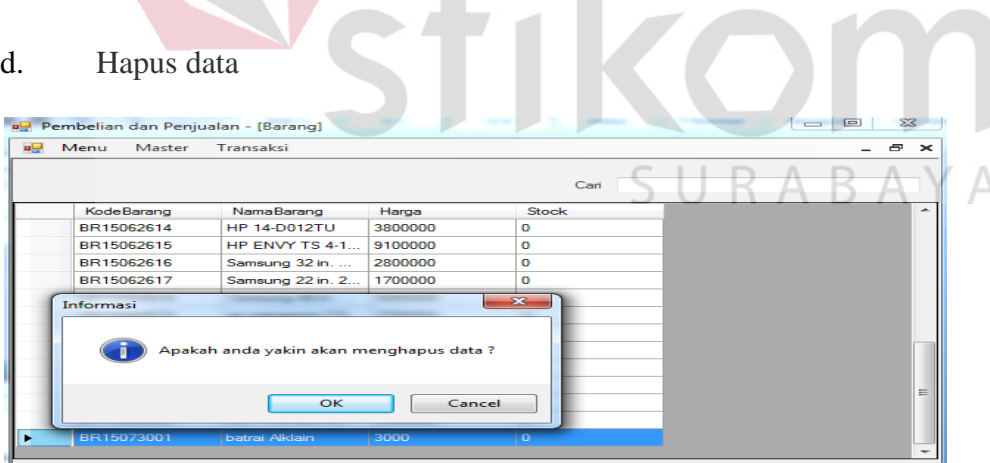

Gambar 4.23. Hapus Barang

Pada gambar 4.23, proses penghapusan dimulai dari melakukan *select* pada nama barang yang akan dihapus, kemudian tekan tombol hapus yang menghasilkan notifikasi "apakah anda yankin akan menghapus data" jika menekan tombol ok maka data otomatis terhapus dari *database*.

# e. Tambah Suplier

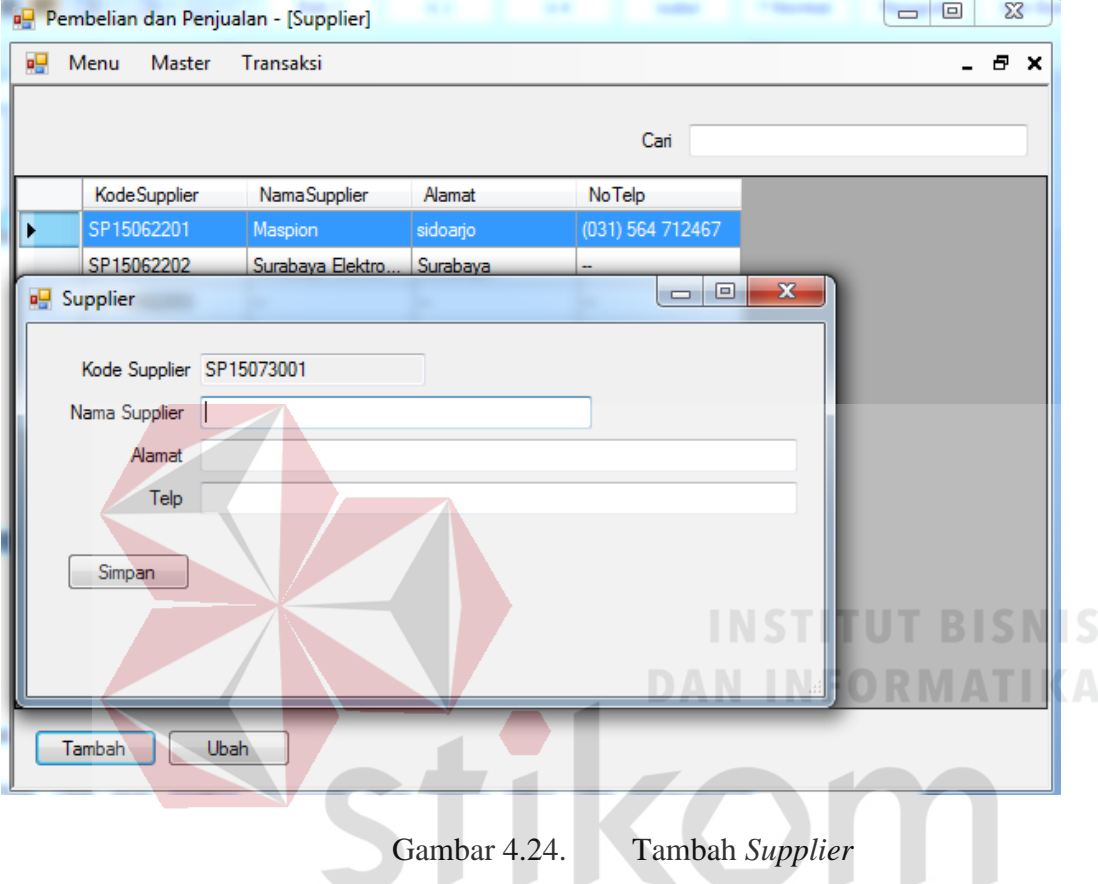

Pada gambar 4.24, untuk menambahkan data *supplier* terlebih dahulu menekan tombol tambah, kemudian mengisikan data *supplier*. Setelah menekan tombol simpan maka data otomatis tersimpan ke dalam *databse*.

f. Ubah *Supplier*

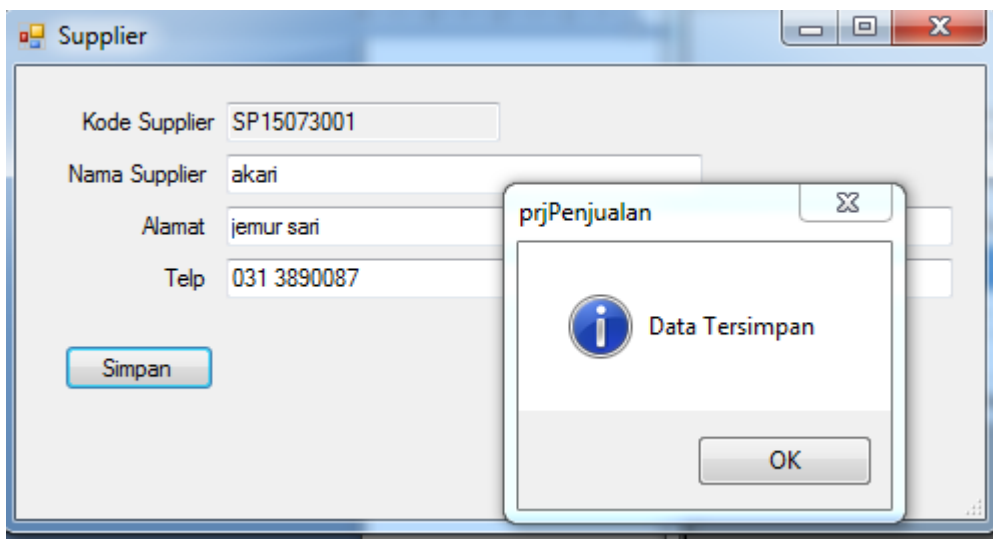

Gambar 4.25. Ubah *Supplier*

Pada gambar 2.25 ubah *supplier* dimulai dari menekan memilih supllier yang akan diubah. Kemudian mengisikan data tentang *supplier* setelah data lengkap selanjutnya menekan tombol simpan, akan muncul notifikasi "data tersimpan" artinya data sudah tersimpan pada *database*. **DAN INFORMATIKA** 

# g. Simpan Data Transaksi Request Pembelian

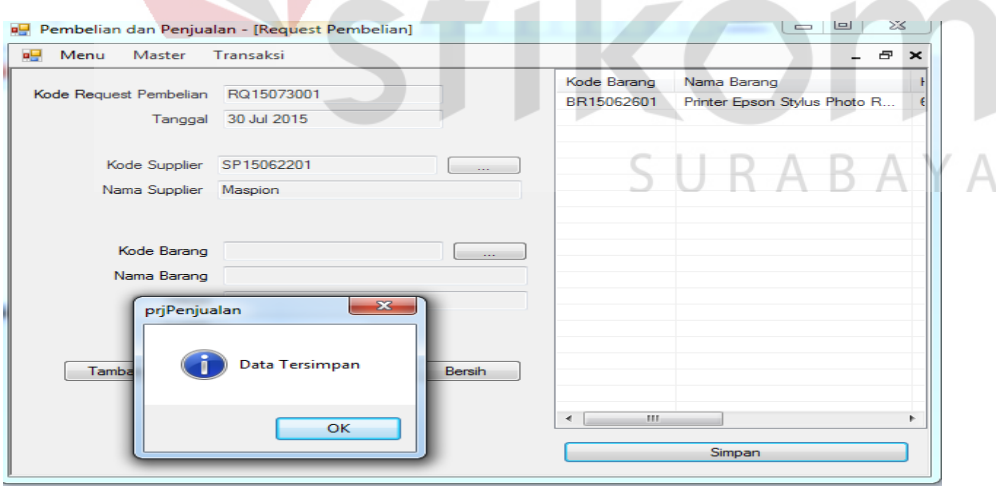

Gambar 4.26. Simpan *Request* pembelian

Pada gambar 4.26 untuk menyimpan data *request* pembelian *user* harus melengkapi data-data barang yang akan di minta. Kemudian tekan tombol tambah, jiha berhasil data akan

masuk ke dalam daftar *request* barang. Untuk menyimpan data *request user* harus menekan tombol simpan, dan muncul notifikasi "data tersimpan".

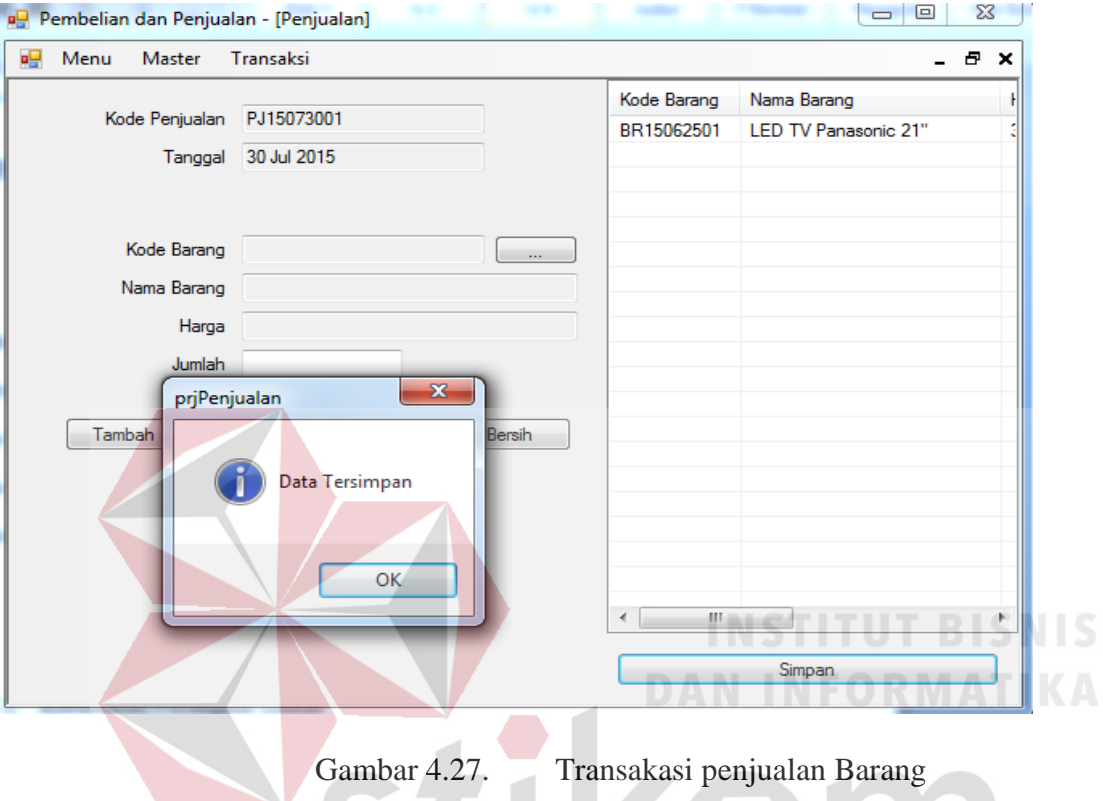

# h. Transaksi Penjualan Barang

Pada gambar 4.27, untuk melakukan transaksi penjualan barang, hal pertama yang harus dilakukan adalah memasukkan kode barang yang terletak pada tombol sejajar kode barang, kemudian mengisikan data lengkap permintaan selanjutnya mnekan tombol tambah yang otomatis tersimpan pada daftar penjualan barang. Tombol simpan berfungsi menyimpan data yang sudah terjual yang otomatis akan tersimpan ke dalam *databse*, jika sukses akan muncul notifikasi "data tersimpan".

## i. Acc *Purchase Request*

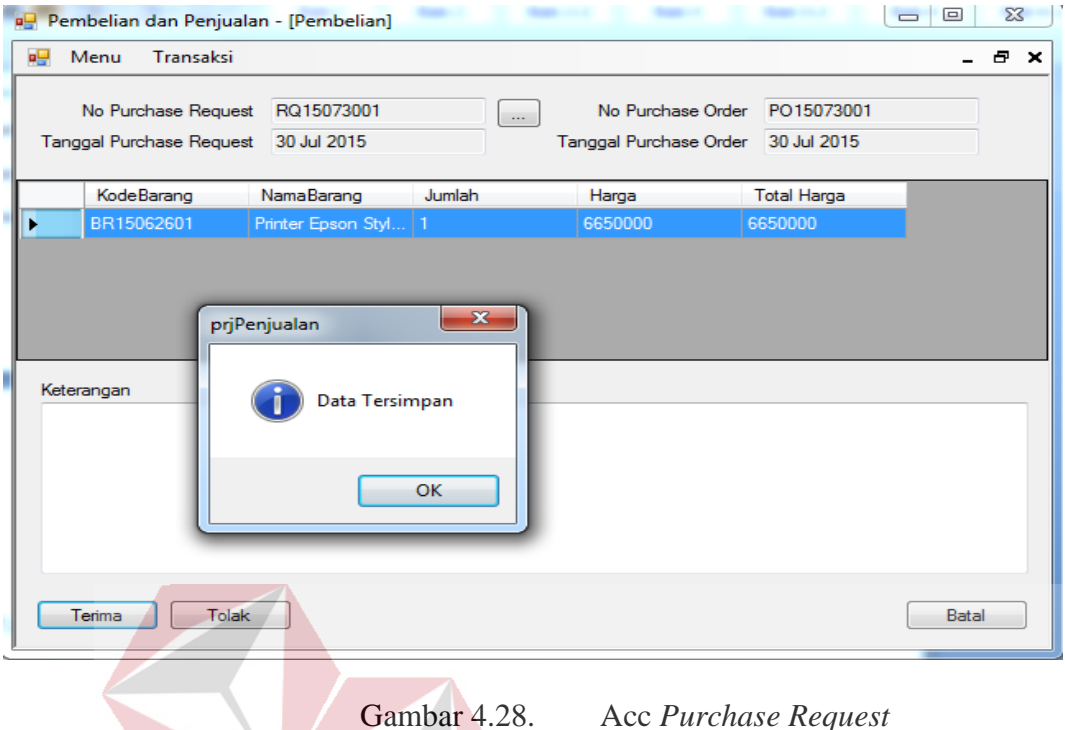

Pada gambar 4.28, proses acc request dimulai dengan memilih no. *Purchase Request* AN INFORMAT kemudian menampilkan daftar barang yang akan dibeli, jika menerima permintaan maka menekan tombol terima dan kemudian muncul notifikasi "data tersimpan". Dan jika menolak maka harus menulis keterangan barang apa saja yang di tolak pada kolom keterangan.

SURABAYA

## j. Laporan penjualan

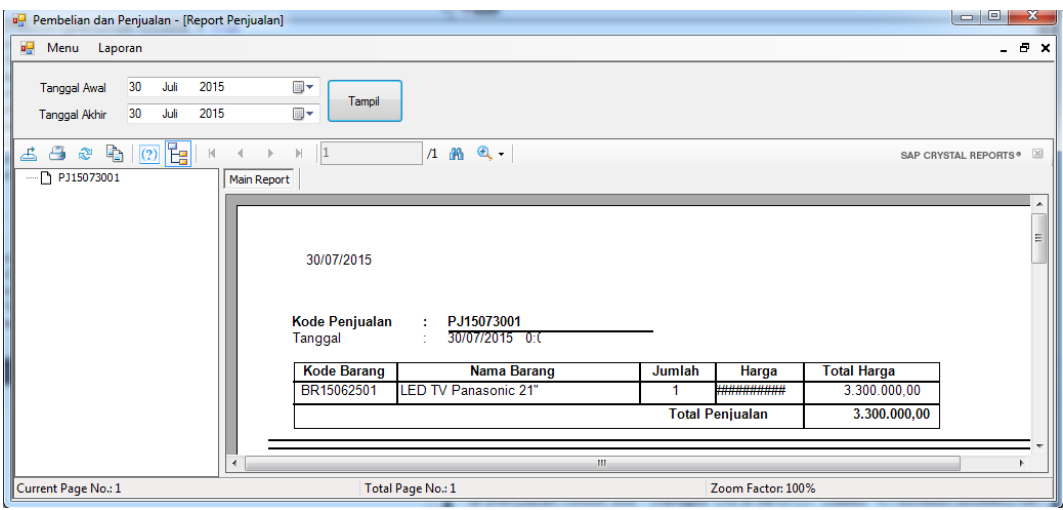

Gambar 4.29. Laporan Penjualan

Pada gambar 4.29 laporan penjualan menampilkan hsil dari penjualan yang dilakukan. Untuk menampilkan laporan, *user* harus memilih tanggal yang diinginkan terlebih dahulu, kemudian menekan tombol tampil yang secara otomatis akan menampilkan laporan penjualan. **DAN INFORMATIKA** 

# k. Laporan Pembelian

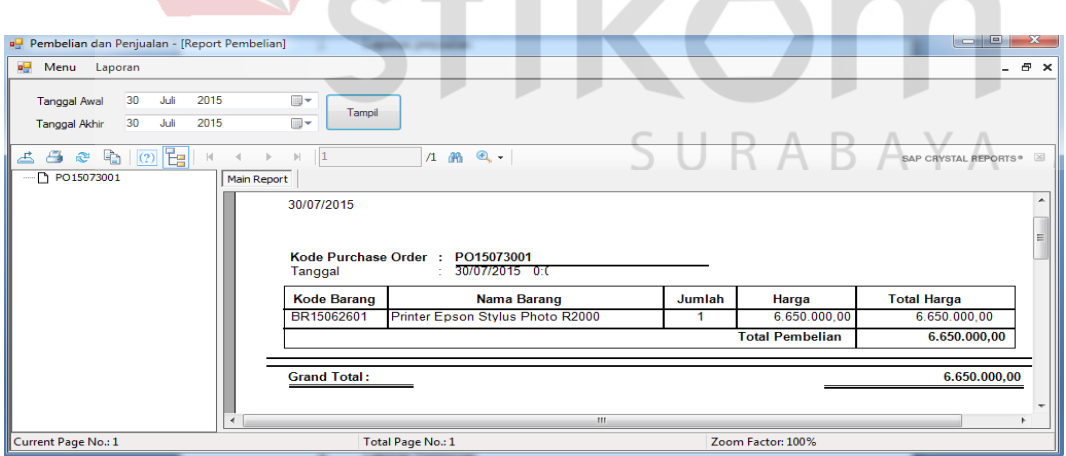

Gambar 4.30. Laporan Pembelian

Pada gambar 4.30 untuk menampilkan laporan pembelian terlebih dahulu memilih tanggal yang diinginkan. Kemudian menekan tombol tampil yang otomatis akan menampilkan laporan pembelian.

## **4.7. Implementasi Sistem**

## a. *Login*

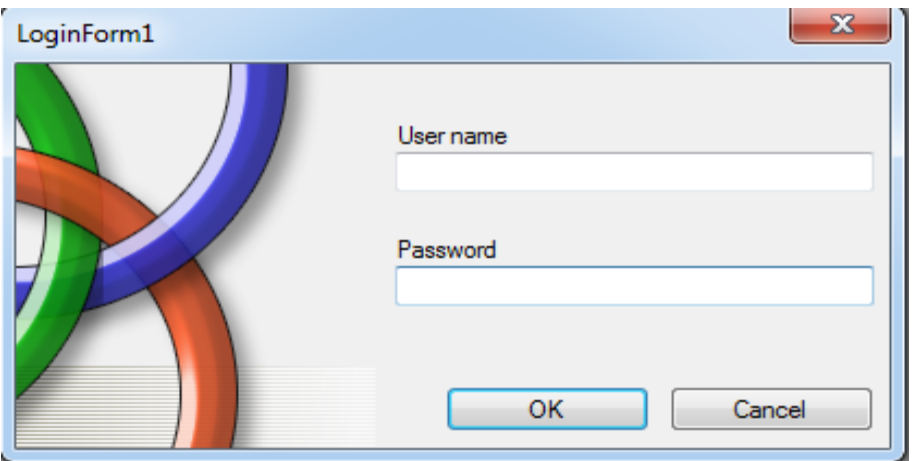

Gambar 4.31. Halaman *Login*

Pada Gambar 4.20 *Form login* digunakan untuk masuk ke dalam aplikasi. *User* harus memasukkan *username* dan *password*. Jika textbox *username* dan *password* telah diisi, maka *user* harus menekan tombol OK. Dan jika ingin keluar, harus menekan tombol *cancel*. *Form* ini sendiri digunakan oleh 3 *user* yaitu kasir/divisi penjualan, divisi pembelian, divisi gudang dan divisi keuangan, yang masing-masing *user* mempunyai *privilege*. Sebagai contoh divisi penjualan dapat membuka akses ke *master* barang dan transaksi penjualan, divisi gudang dapat mengakses halaman *request* pembelian, divisi pembelian dapat mengakses halaman acc *request* pembelian, halaman pembelian dan halaman penerimaan. Sedangkan untuk divisi keuangan bisa mengakses halaman laporan penjualan dan laporan pembelian.

## b. Menu Utama

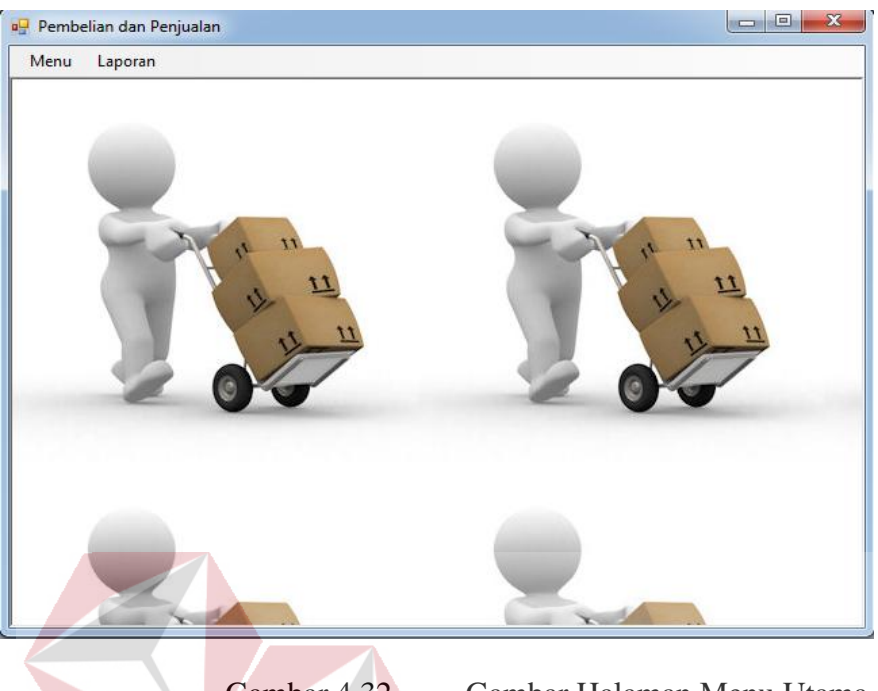

Gambar 4.32. Gambar Halaman Menu Utama

Pada gambar 4.21 halaman ini digunakan dengan cara memilih menu apa yang akan dipakai. Seperti menu *setup master* dan transaksi yang terletak di divisi atas. Setiap Hasil *login* akan muncul menu sesuai dengan *user* pengguna. Misal *Login* divisi pembelian maka hanya akan muncul menu untuk melakukan acc request pembelian, halaman pembelian dan sebagainya SURABAYA yang merupakan wewenang divisi pembelian.

## c. *Request* Pembelian Barang

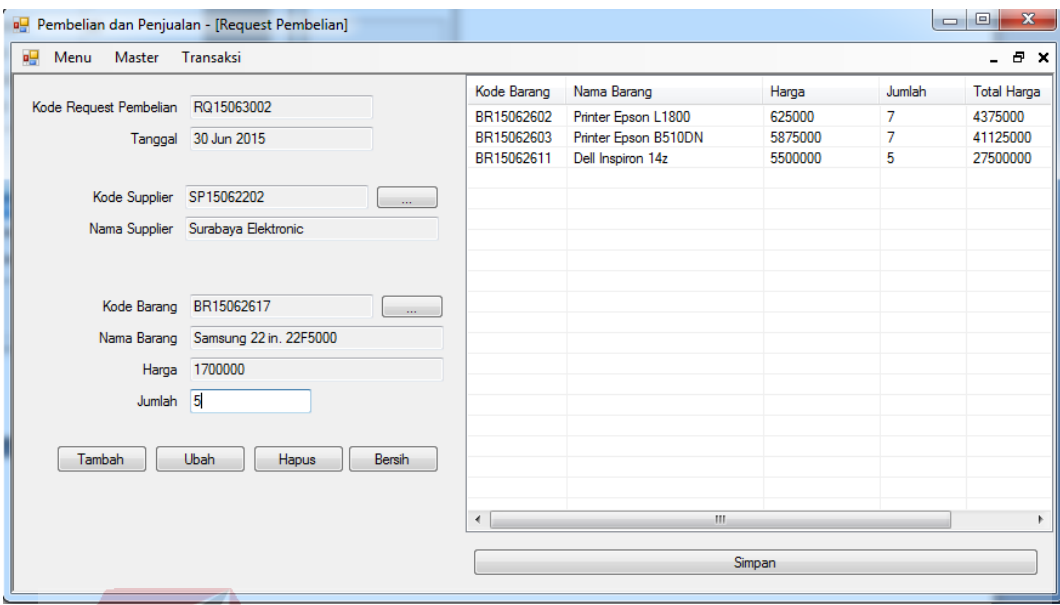

Gambar 4.33. Halaman *Request* Pembelian

Pada gambar 4.22, halaman *request* pembelian barang digunakan untuk melakukan permintaan barang, dimana divisi gudang harus memasukkan kode *supplir* yang secara otomatis nama *supplier* akan keluar, kemudian memasukkan kode barang yang secara otomatis nama barang, harga dan jumlah akan keluar. Tombol tambah berfungsi menambah daftar barang yang akan yang akan di-*request*. tombol simpan akan di gunakan untuk menyimpan data *request* pembelian yang nantinya siap untuk di lakukan acc pada halama acc request pembelian. penamaan kode *request* RQ15063002, RQ di ambil dari inisal *request*, 15 diambil dari tahun saat itu, 06 diambil dari bulan saat itu, 30 diambil dari tanggal saat itu dan 02 merupakan transaksi ke 2.

## d. Halaman Acc *Request* Pembelian

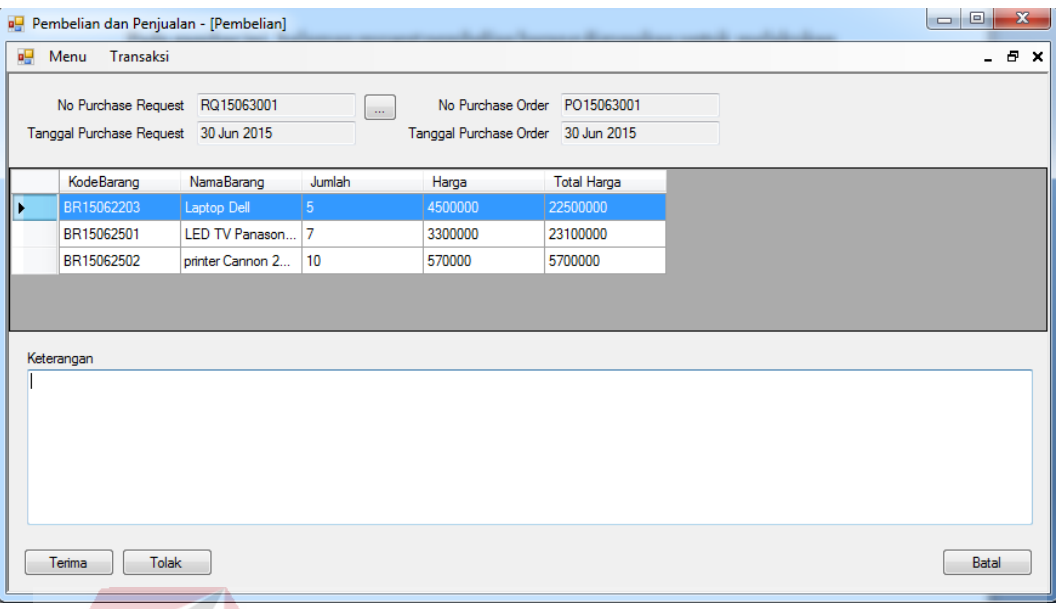

Gambar 4.34. Halaman Acc *Request* Pembelian

Pada gambar 4.23, halaman acc *request* pembelian berfungsi untuk melakukan persetujuan terhadap request permintaan barang yang sebelumnya diajukan oleh pihak gudang. pihak pembelian pertama kali akan akan memilih no *Purchase Request* untuk melihat daftar barang yang sudah ada pada tabel *Purchase Request* dan secara otomatis akan tampil pada daftar barang. Tombol terima berfungsi Jika pihak pembelian menerima *request* pembelian dan bisa KA B dilihat pada halaman pembelian, tombol tolak berfungsi menolak 1 transaksi *request* pembelian, harus ada keterangan dari divisi Pembelian dan menuliskan data apa yang harus direvisi. Penamaan nomer *purchase order* diambil berdasarkan inisial *purchase order*, kemudian di urutkan berdasarkan YYMMDD saat itu

## e. Halaman Pembelian

| 團             |           | Pembelian dan Penjualan - [Pembelian] |                |                  |                    | $\mathbf{x}$<br>同<br>$\Box$ |  |
|---------------|-----------|---------------------------------------|----------------|------------------|--------------------|-----------------------------|--|
| 幔<br>Menu     | Transaksi |                                       |                |                  |                    | a x                         |  |
| Tanggal Awal  | 19        | 2015<br>Juni                          | ▦▾             | Tampil           |                    |                             |  |
| Tanggal Akhir | 30        | 2015<br>Juni                          | ▦▾             |                  |                    |                             |  |
|               |           | KodePurchaseOrde Tanggal              | TotalHarga     | NamaSupplier     |                    |                             |  |
| PO15063001    |           | 30/06/2015                            | 51300000       | Surabaya Elektro |                    |                             |  |
|               |           |                                       |                |                  |                    |                             |  |
|               |           |                                       |                |                  |                    |                             |  |
|               |           |                                       |                |                  |                    |                             |  |
|               |           |                                       |                |                  |                    |                             |  |
|               |           |                                       |                |                  |                    |                             |  |
| Detail        |           |                                       |                |                  |                    |                             |  |
| KodeBarang    |           | NamaBarang                            | Jumlah         | Harga            | <b>Total Harga</b> |                             |  |
| BR15062203    |           | Laptop Dell                           | 5 <sup>5</sup> | 4500000          | 22500000           |                             |  |
| BR15062501    |           | LED TV Panason                        | 7              | 3300000          | 23100000           |                             |  |
| BR15062502    |           | printer Cannon 2                      | 10             | 570000           | 5700000            |                             |  |
|               |           |                                       |                |                  |                    |                             |  |
|               |           |                                       |                |                  |                    |                             |  |
|               |           |                                       |                |                  |                    |                             |  |

Gambar 4.35. Halaman Pembelian

Halaman pembelian pada berfungsi untuk mengetahui daftar pembelian apa saja yang dilakukan berdasarkan *input*-an tanggal yang diinginkan *user.* Tombol detail berfungsi melihat barang secara detail dari daftar PO dan bisa dilihat pada gambar 4.24.

SURABAYA

# f. Halaman Penerimaan Barang

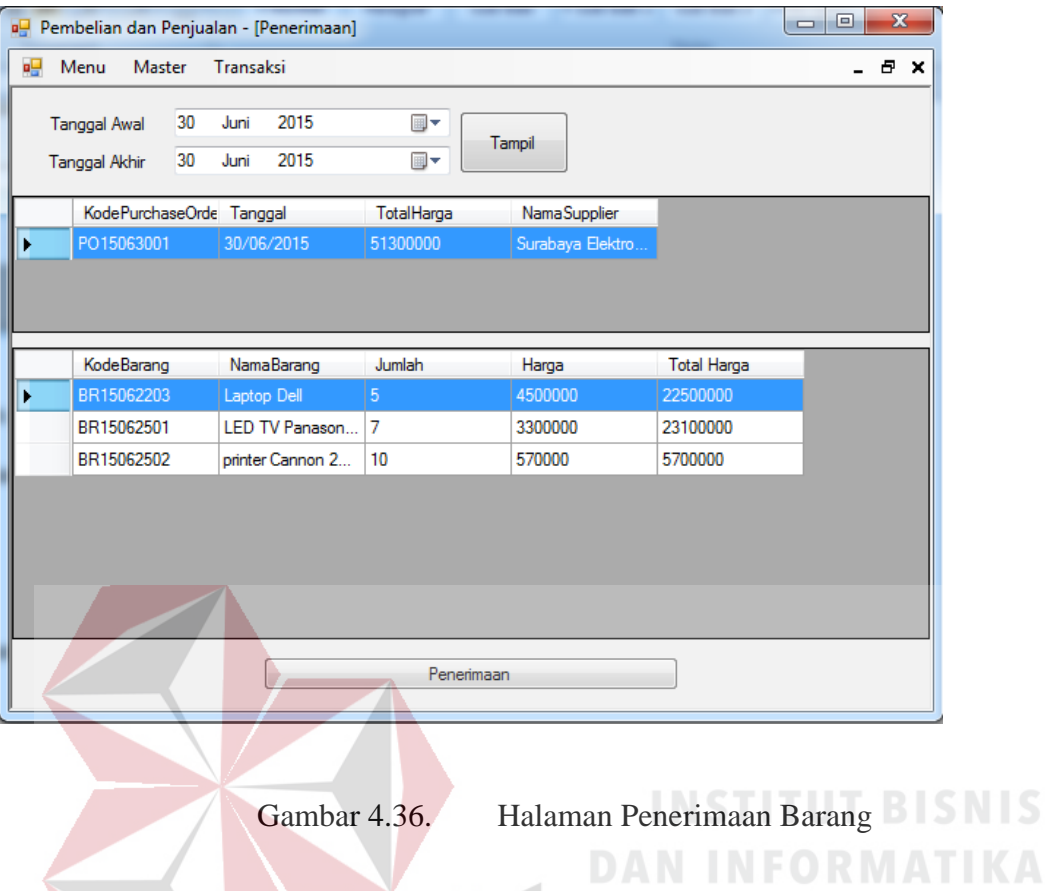

Pada gambar 4.25, halaman penerimaan berfungsi untuk proses menerima barang yang sudah masuk dalam gudang, gudang sebagai *user* akan melakukan penerimaan jika barang yang sudah dipesan sampai pada gudang. tombol penerimaan berfungsi untuk menyimpan data barang yang sudah sampai ke gudang dan secara otomatis stok pada gudang akan ter-*update.*

## g. Halaman Penjualan

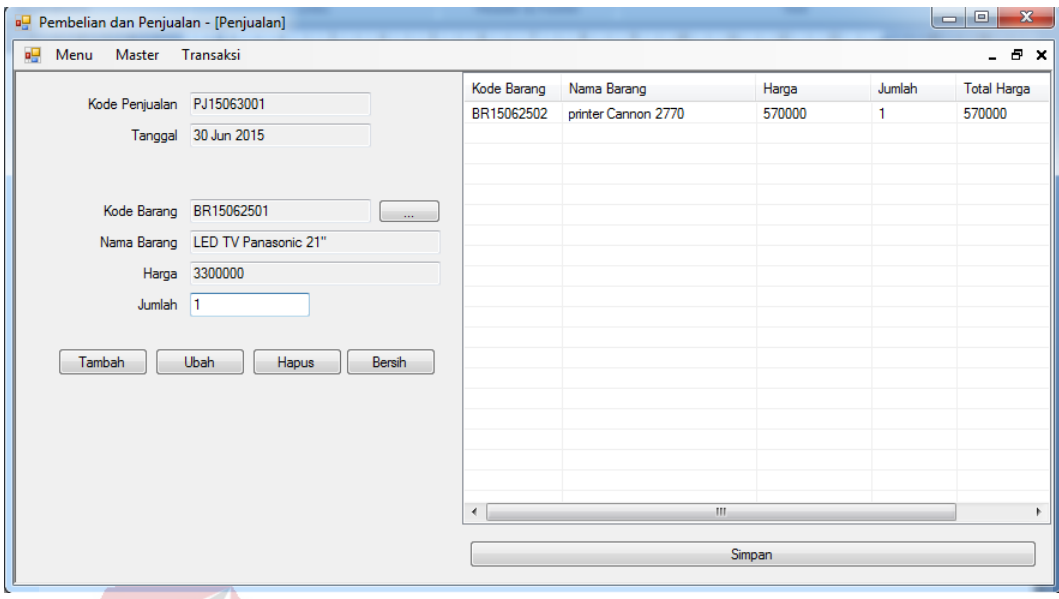

Gambar 4.37. Halaman Penjualan

Pada halaman penjualan berfungsi untuk melakukan transaksi penjualan yang dilakukan oleh kasir/divisi penjualan. Untuk menggunakannya, divisi penjualan harus memasukkan kode barang yang yang bisa diambil dari *master* barang, yang otomatis akan menampilkan nama barang, harga dan jumlah. Fungi tombol pencarian pada kode barang juga bisa digunakan oleh divisi penjualan untuk melihat stok barang apakah masih tersedia atau tidak, fungsi tombol tambah adalah menambahkan satu transaksi penjualan ke dalam daftar barang yang dijual, jika barang ada maka akan ditampilkan pada daftar barang yang akan dijual, akan tetapi jika stok barang kosong atau kurang maka barang tidak bisa dimasukkan ke dalam daftar penjualan, dengan pemberitahuan jumlah stok barang yang ada pada *master* barang seperti yang terlihat pada gambar 4.26.

## h. Halaman Report Penjualan

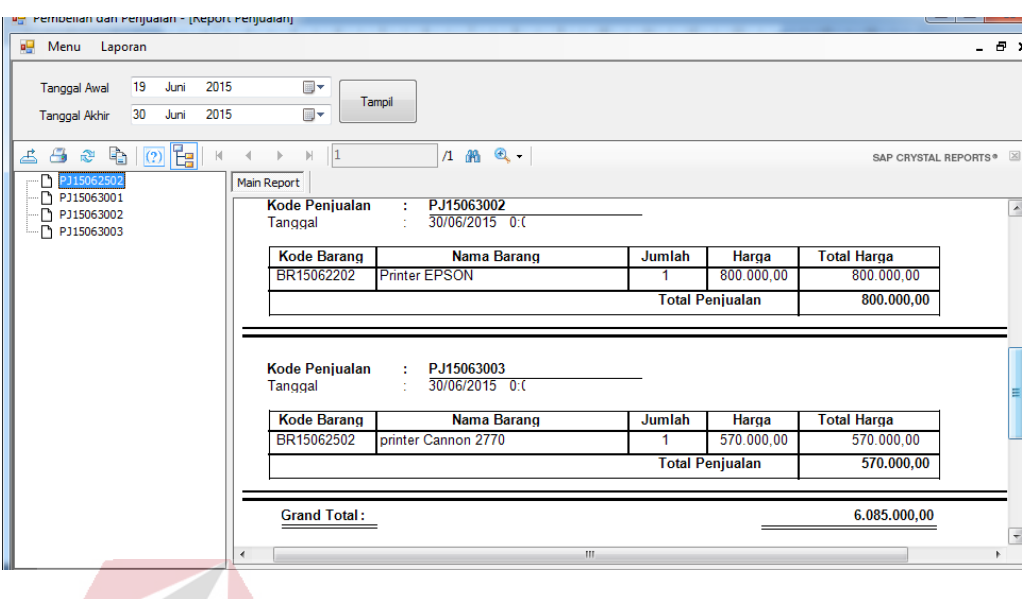

Gambar 4.38. *Report* Penjualan

Didalam halaman *report* penjualan berfungsi sebagai outpit dari hasil penjualan berupa laporan, untuk menampilkan *report* penjualan pihak keuangan harus memasukkan rentang tanggal yang diinginkan seperti yang terlihat pada gambar 4.27

SURABAYA

TIK

## i. Report pembelian

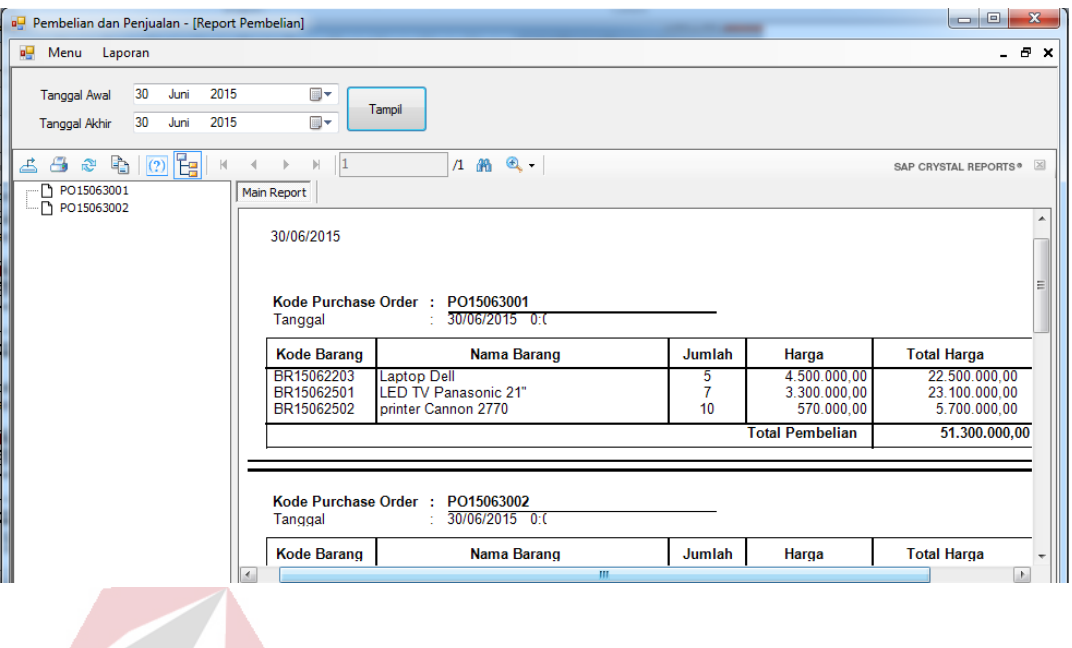

Gambar 4.39. *Report* Pembelian

Pada gambar 4.28 *report* pembelian merupakan *output* dari transaksi pembelian. Untuk menampilkan *report* pembelian harus memasukkan rentang tanggal yang diinginkan oleh pihak keuangan sebagai *user.* Didalam laporan tersebut ditampilkan berdasarkan kode PO masing-masing transaksi agar dapat membedakan brapa kali transaksi penjualan dilakukan.

## **4.8. Kebutuhan Perangkat Lunak**

# SURABAYA

Pada bab ini dijelaskan mengenai implementasi dari perangkat keras dan lunak yang harus dipersiapkan oleh pengguna. Untuk perangkat keras, minimal pengguna harus mempersiapkan spesifikasi sebagai berikut:

- 1. Intel Pentium Core 2 Duo CPU 3.00 Ghz
- 2. *Memory* 2 GB Ram
- 3. VGA 512 MB

Kebutuhan minimum perangkat lunak ukntuk aplikasi ini adalah sebagai berikut :

- 1. Microsoft Windows XP Profesional
- 2. Microsoft SQL Server 2008

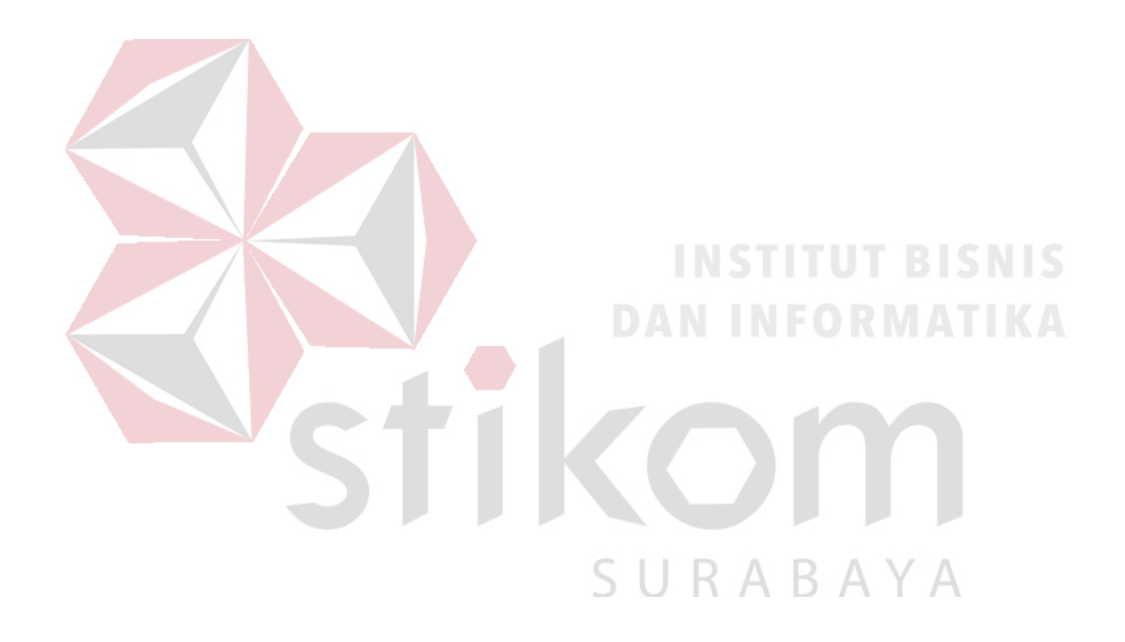